# MFW-1

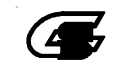

MFW-1 Ver2.40

MFW-1

TM (R)

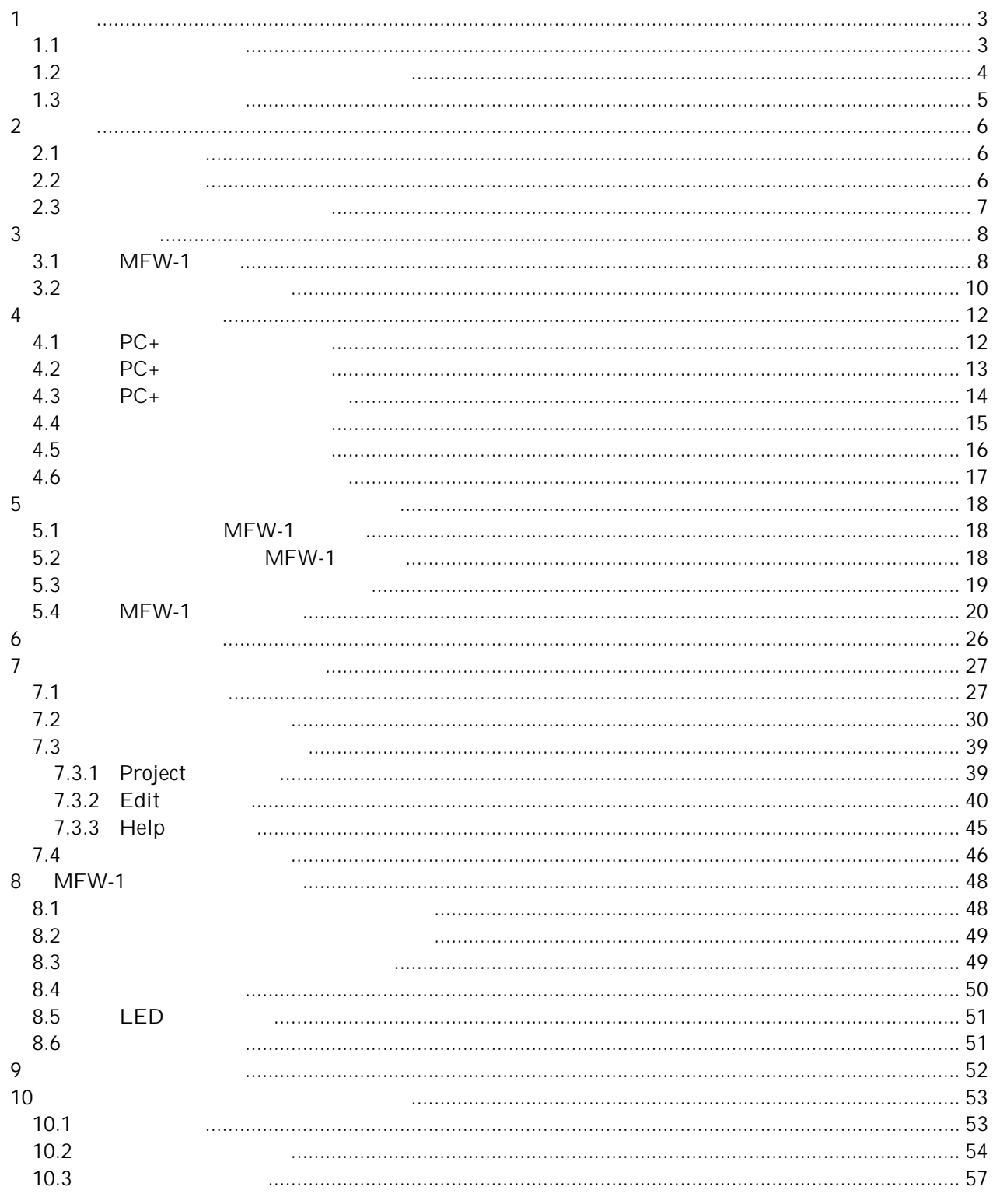

**1** 

 $1.1$ 

 $AC$   $OFF$ 

0 40 80%

 $-10\qquad 40\qquad 80\%$ 

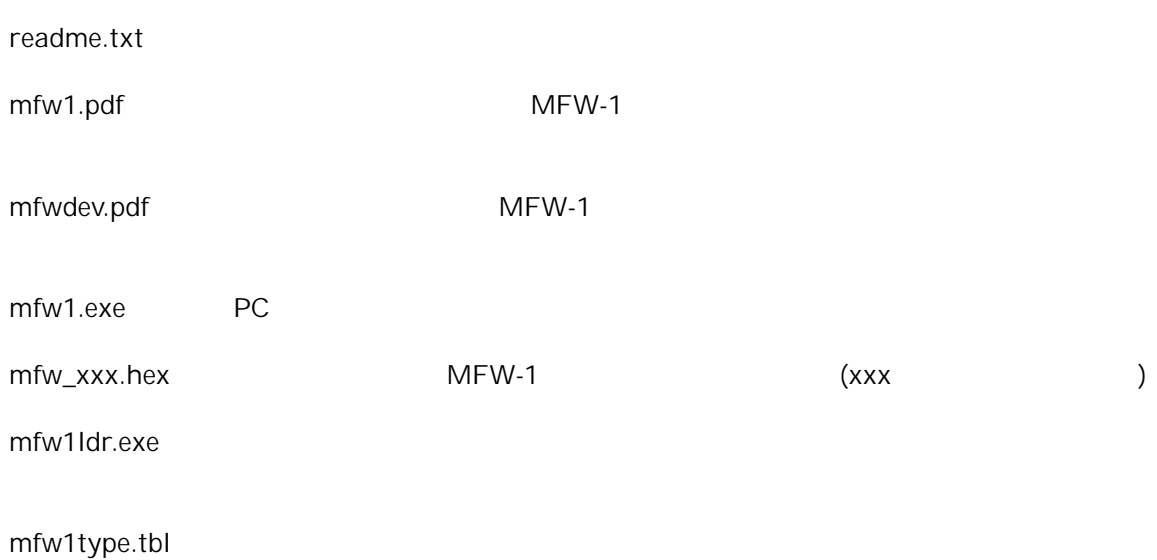

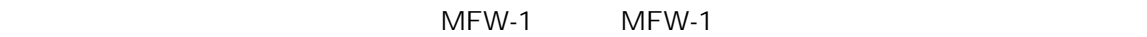

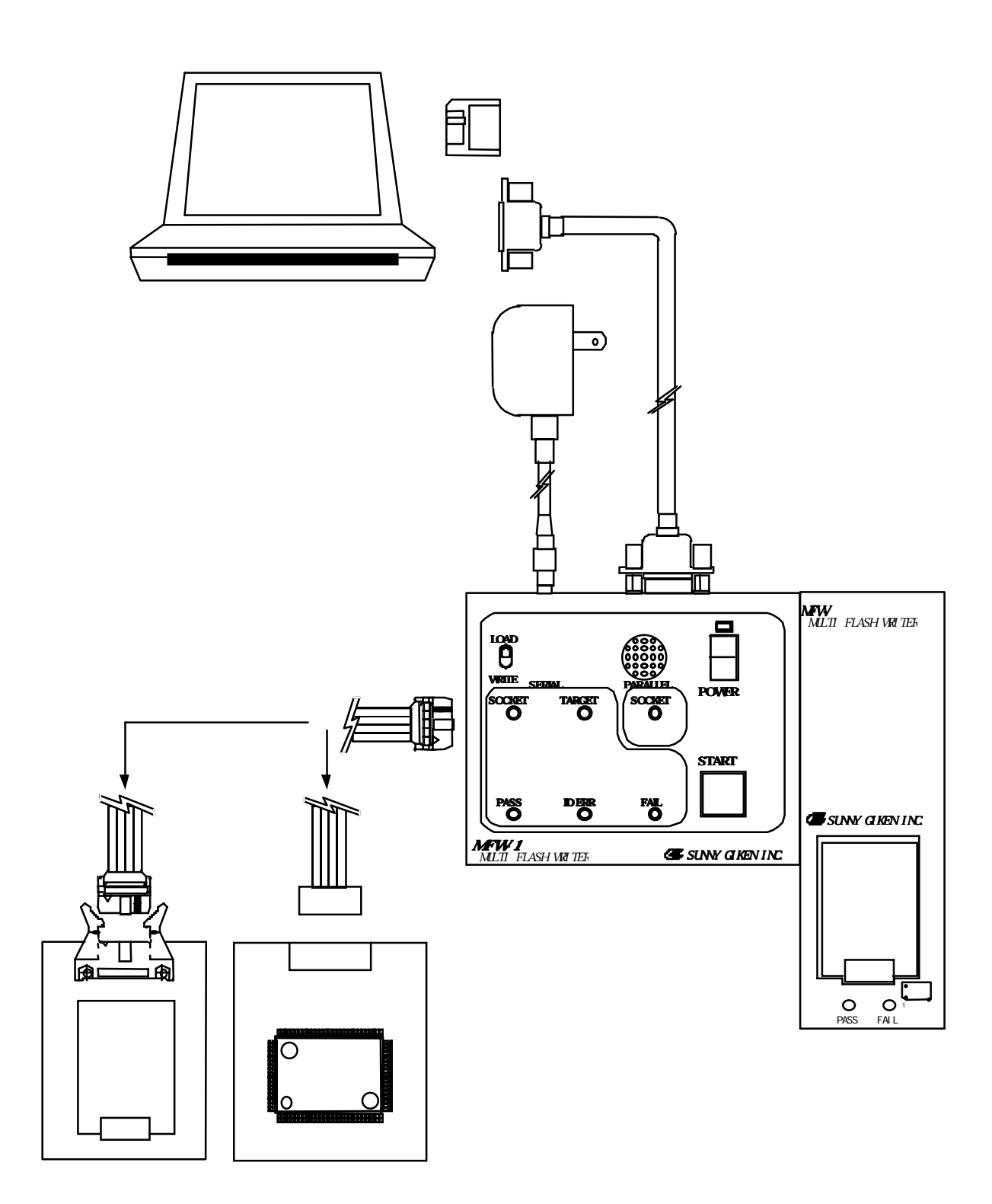

2

# $2.1$

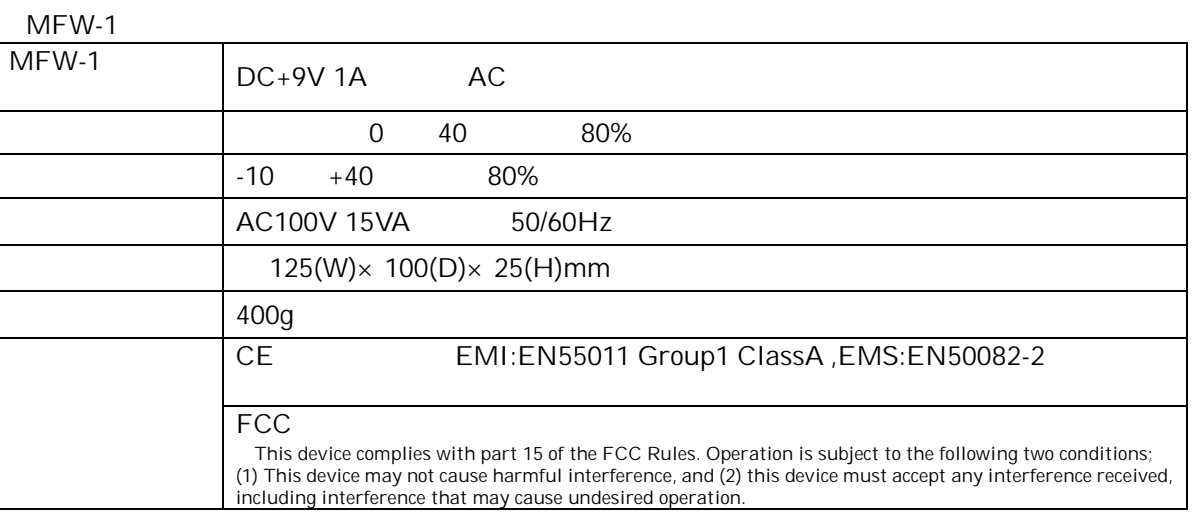

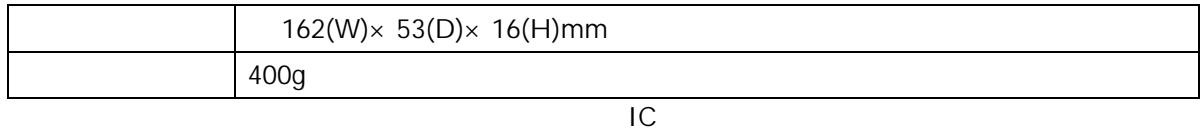

 $16(H)$ 

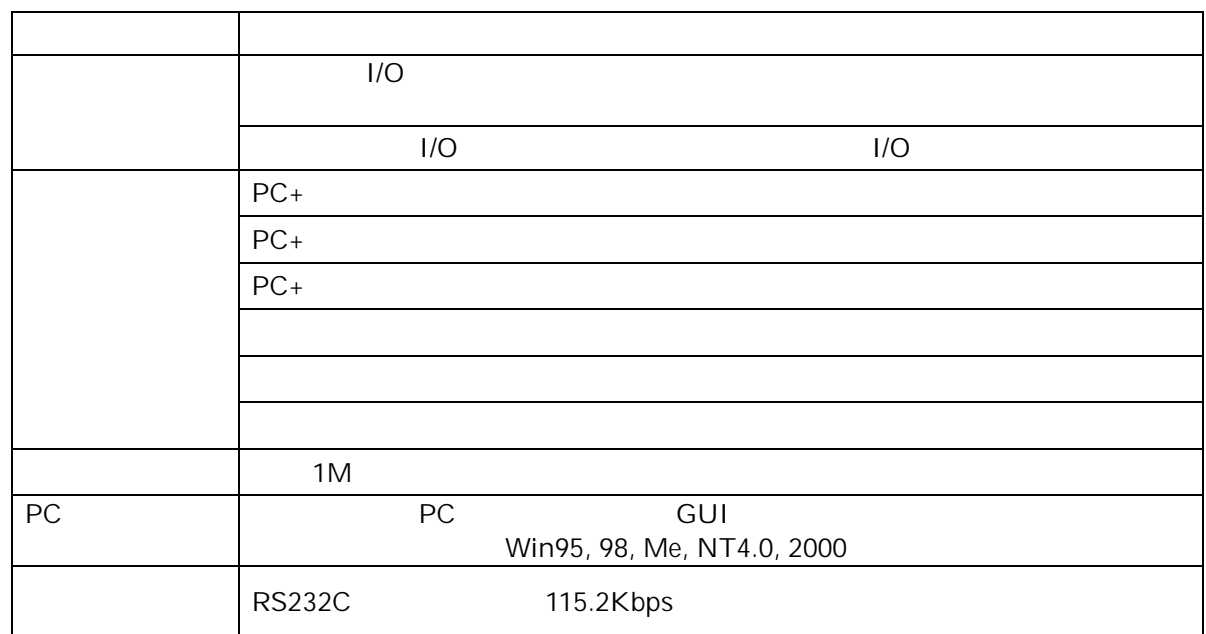

 $3 \overline{\phantom{a}}$ 

 $3.1$  MFW-1

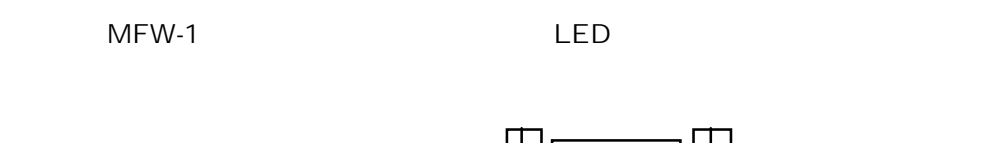

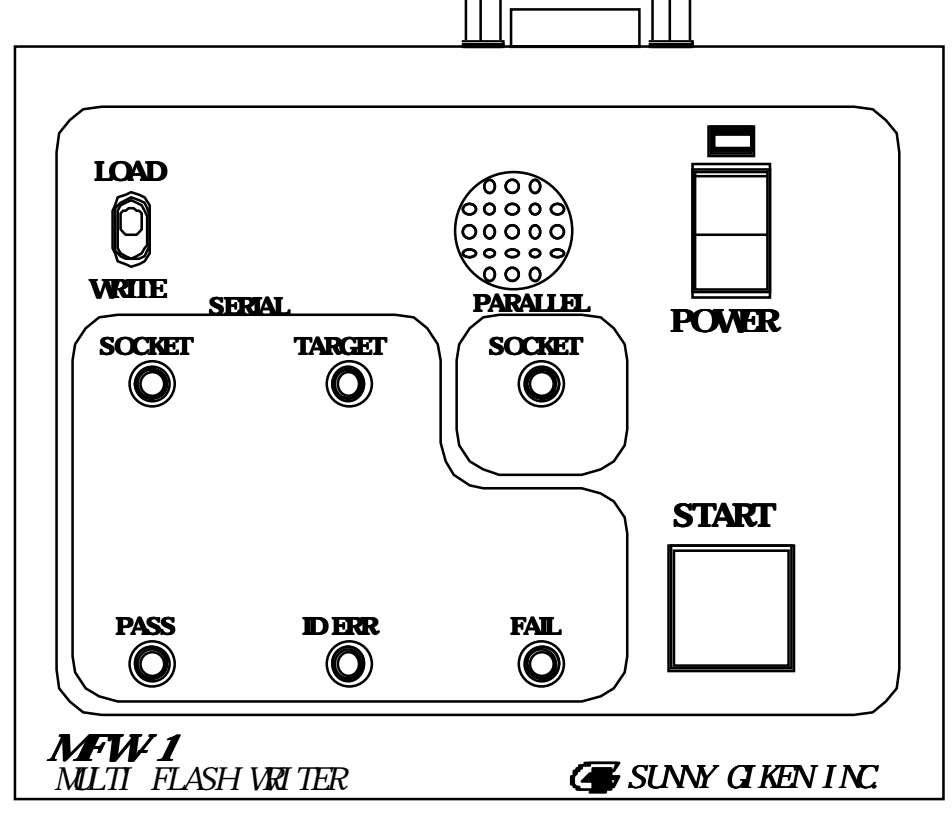

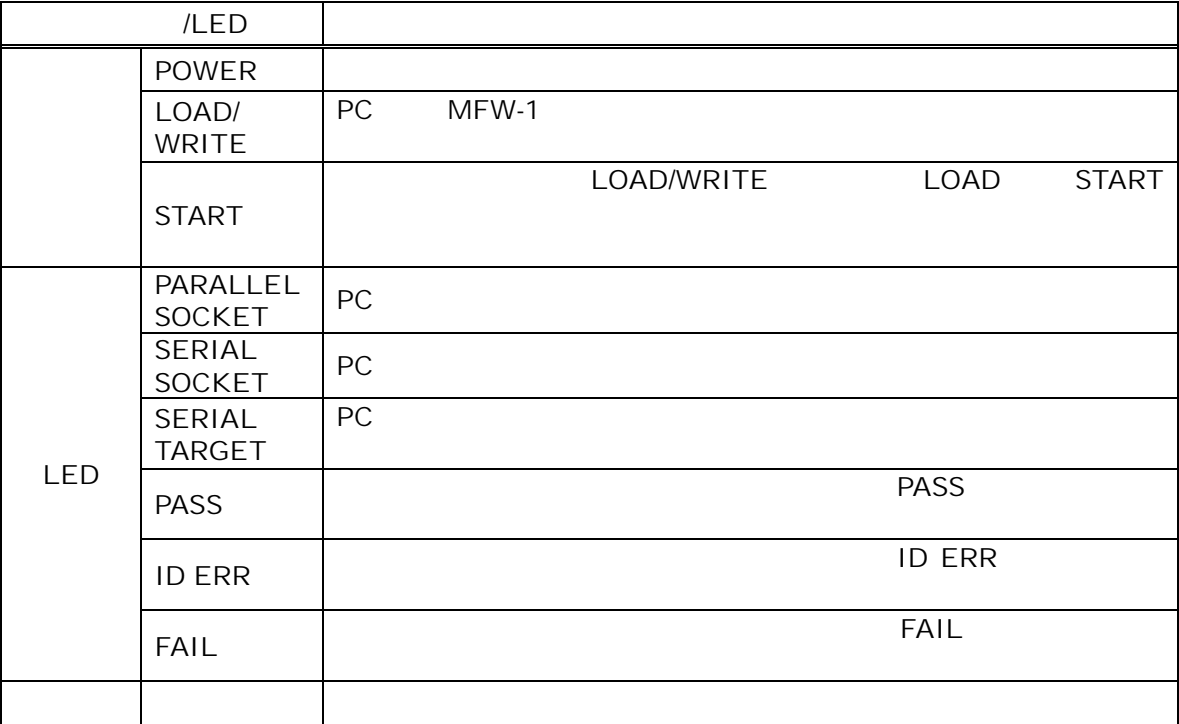

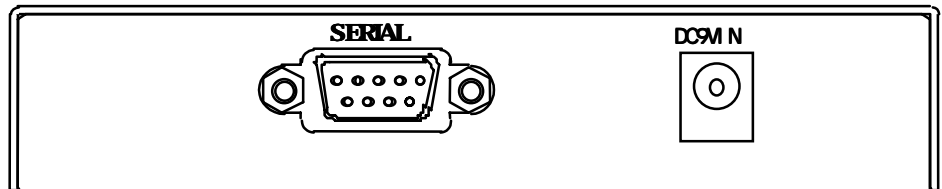

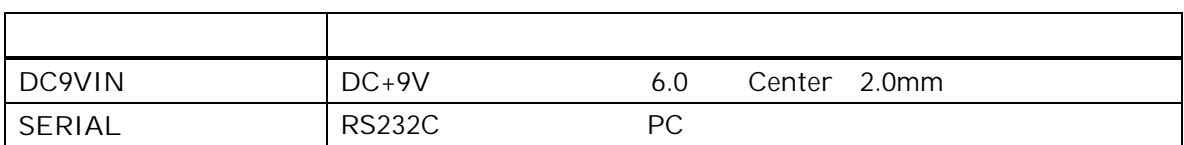

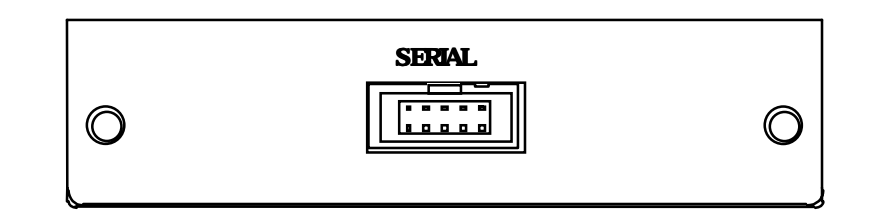

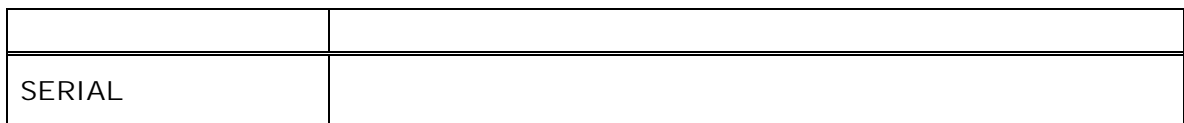

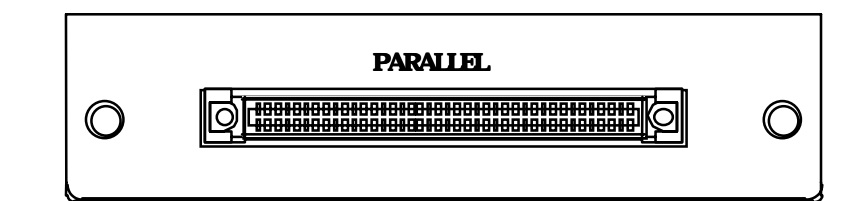

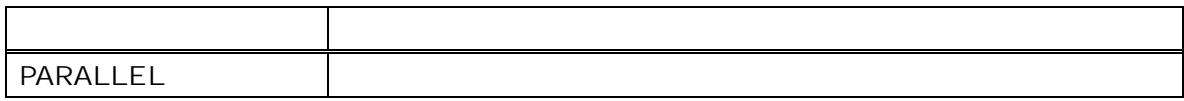

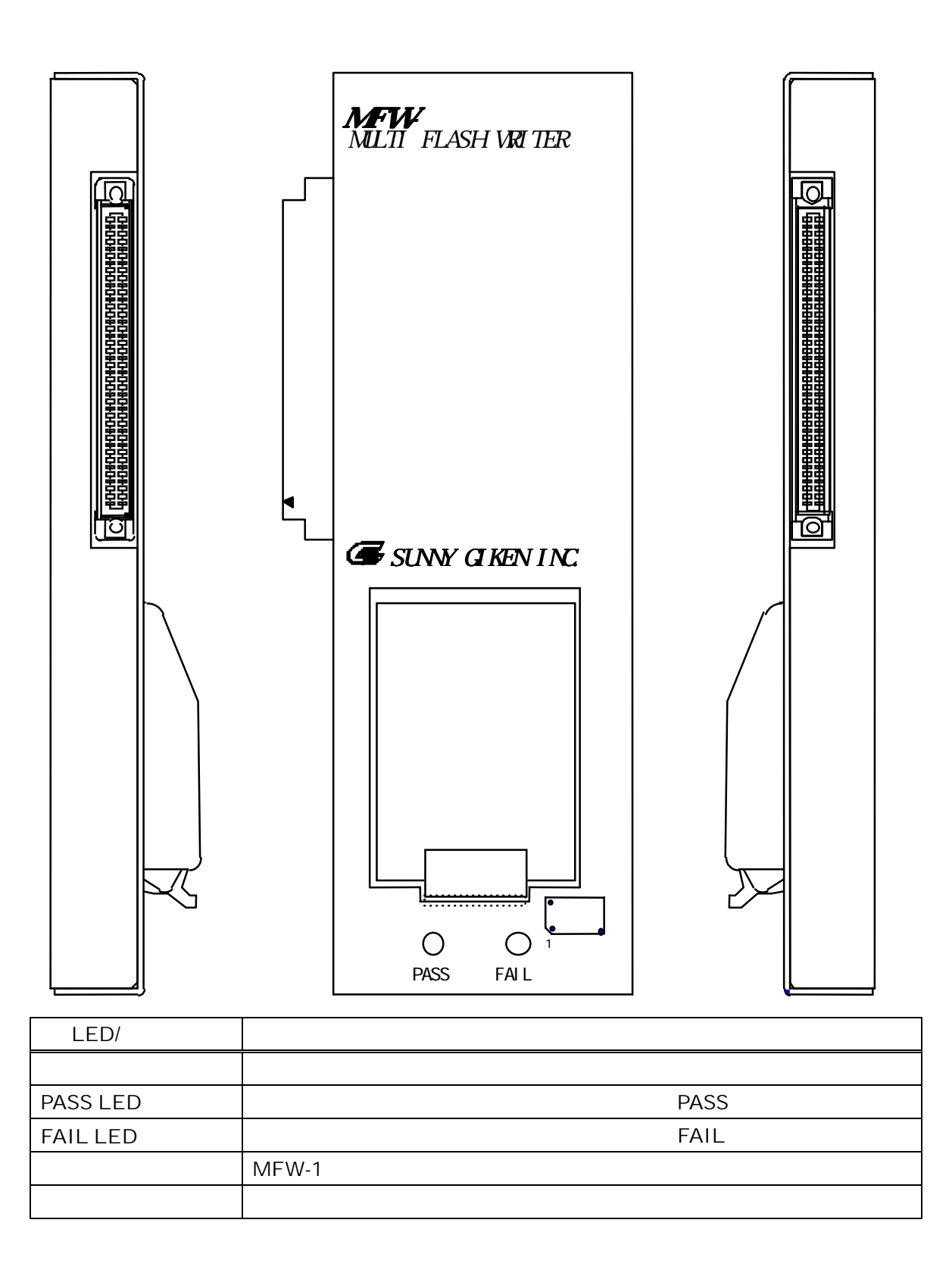

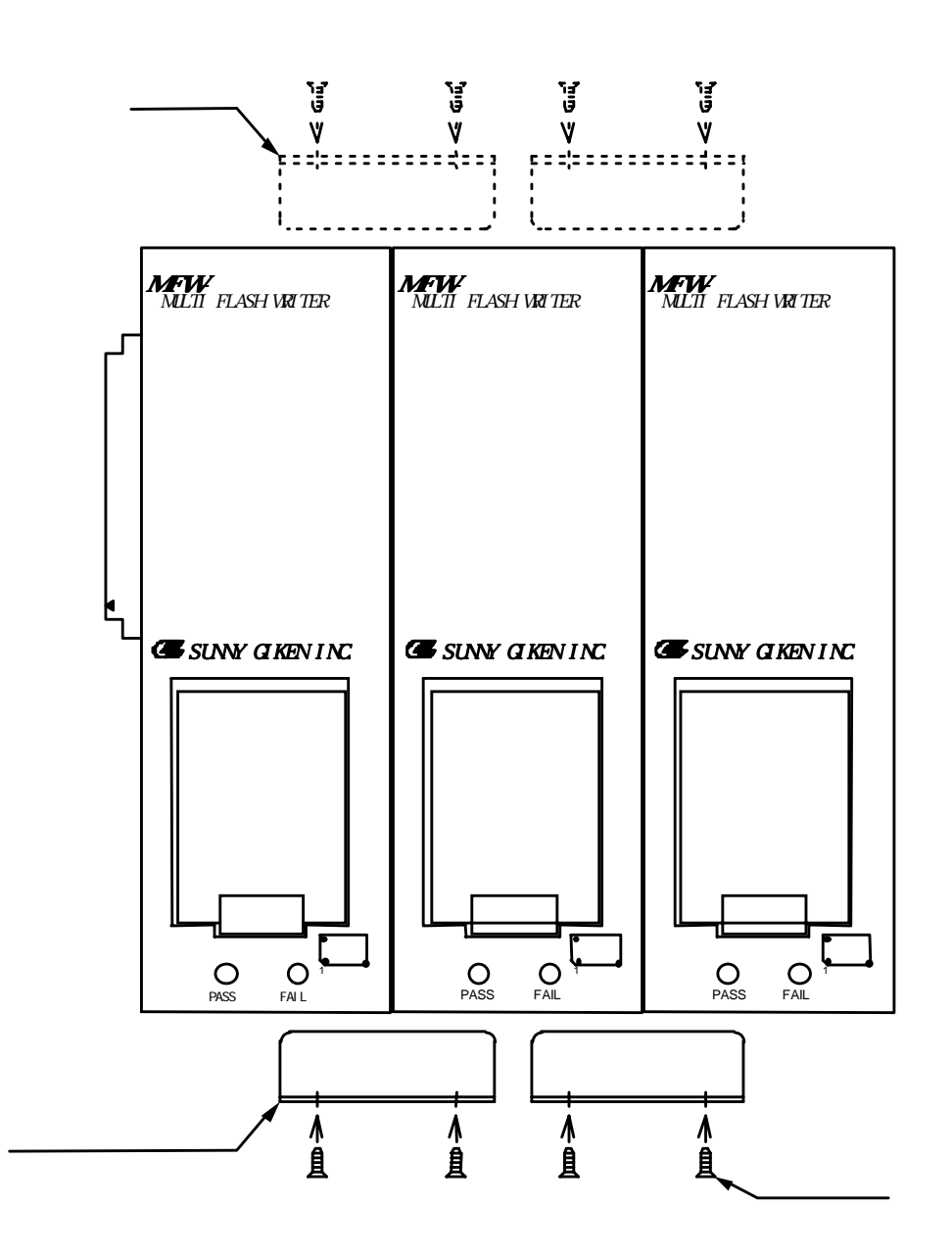

 $MFW-1$ 

 $M2.6$ 

```
4 セットアップ
```

```
4.1 PC+
```
PC of the contract of the contract of the contract of the contract of the contract of the contract of the contract of the contract of the contract of the contract of the contract of the contract of the contract of the cont

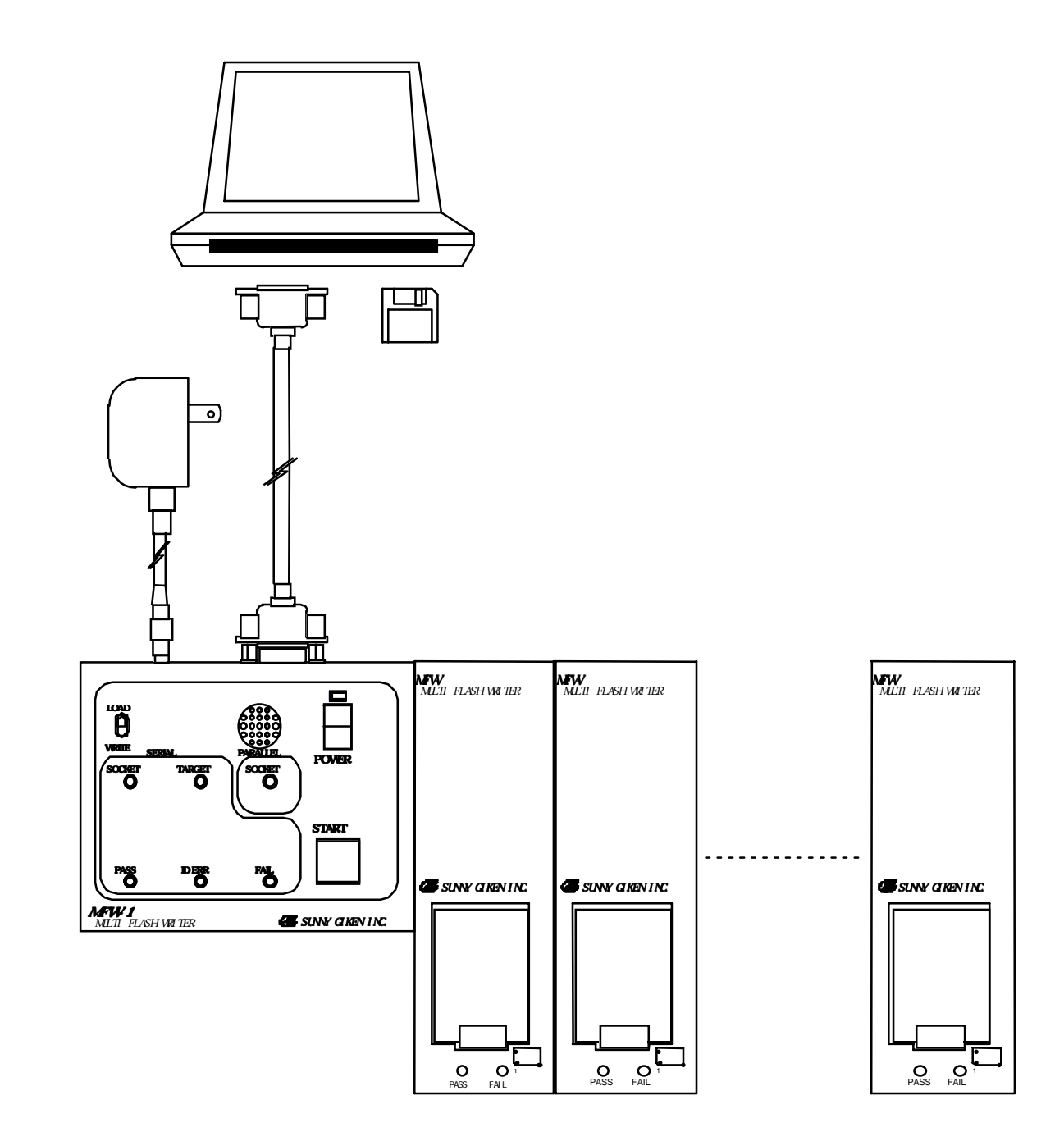

 $\overline{OFF}$ 

4.2 PC+

PC 0. 2012 - 2012 - 2012 - 2012 - 2012 - 2012 - 2012 - 2013 - 2014 - 2014 - 2014 - 2014 - 2014 - 2014 - 2014 -

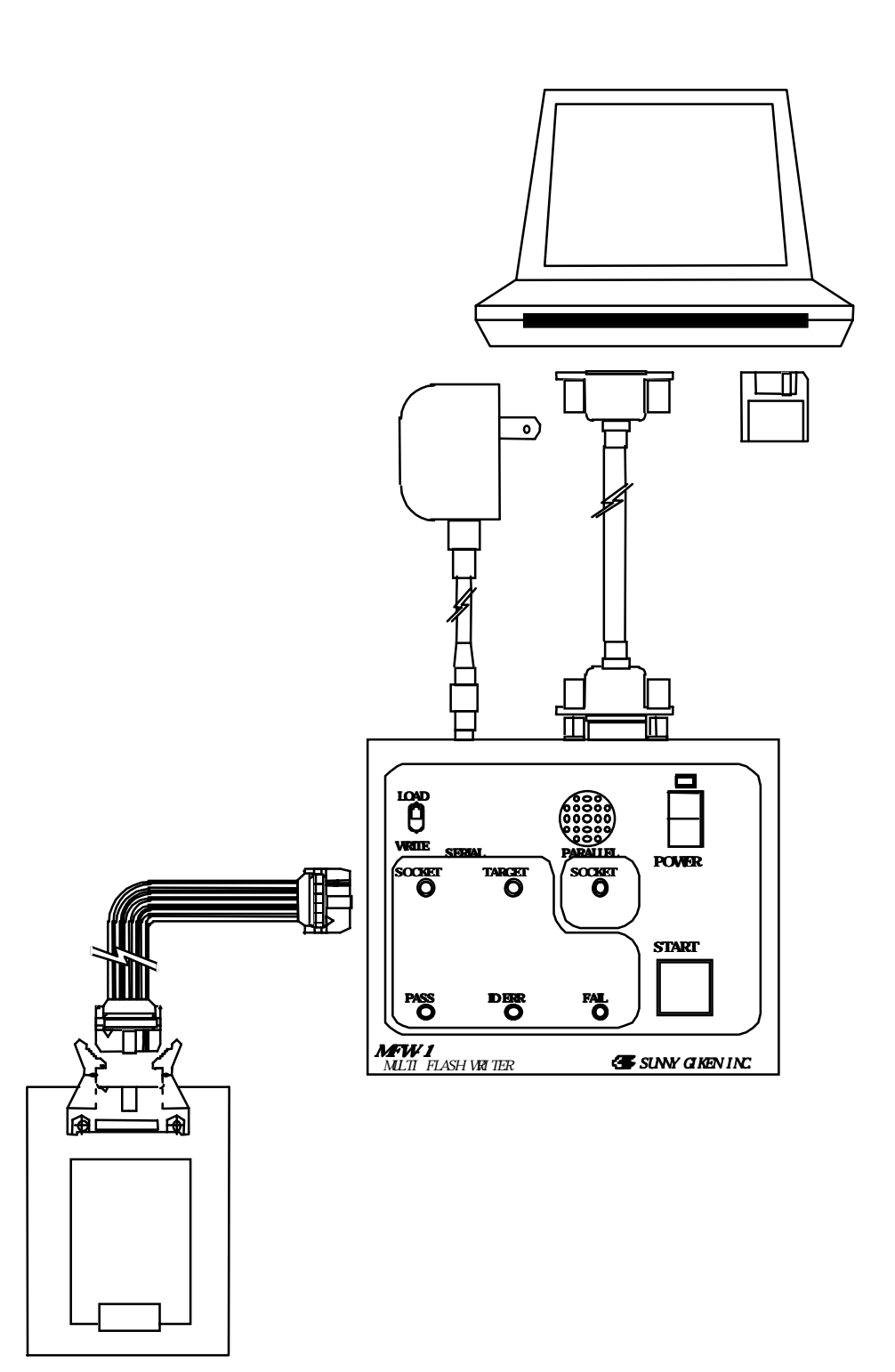

 $\sqrt{c}$ Countries van Vcc $\sqrt{c}$  MFW-1

 $\mathsf{IC}$ Vcc3.3V/5V

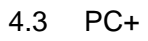

PC 3. お客様製作には、お客様製作には、その場合に、シリアル書き込みを行う。

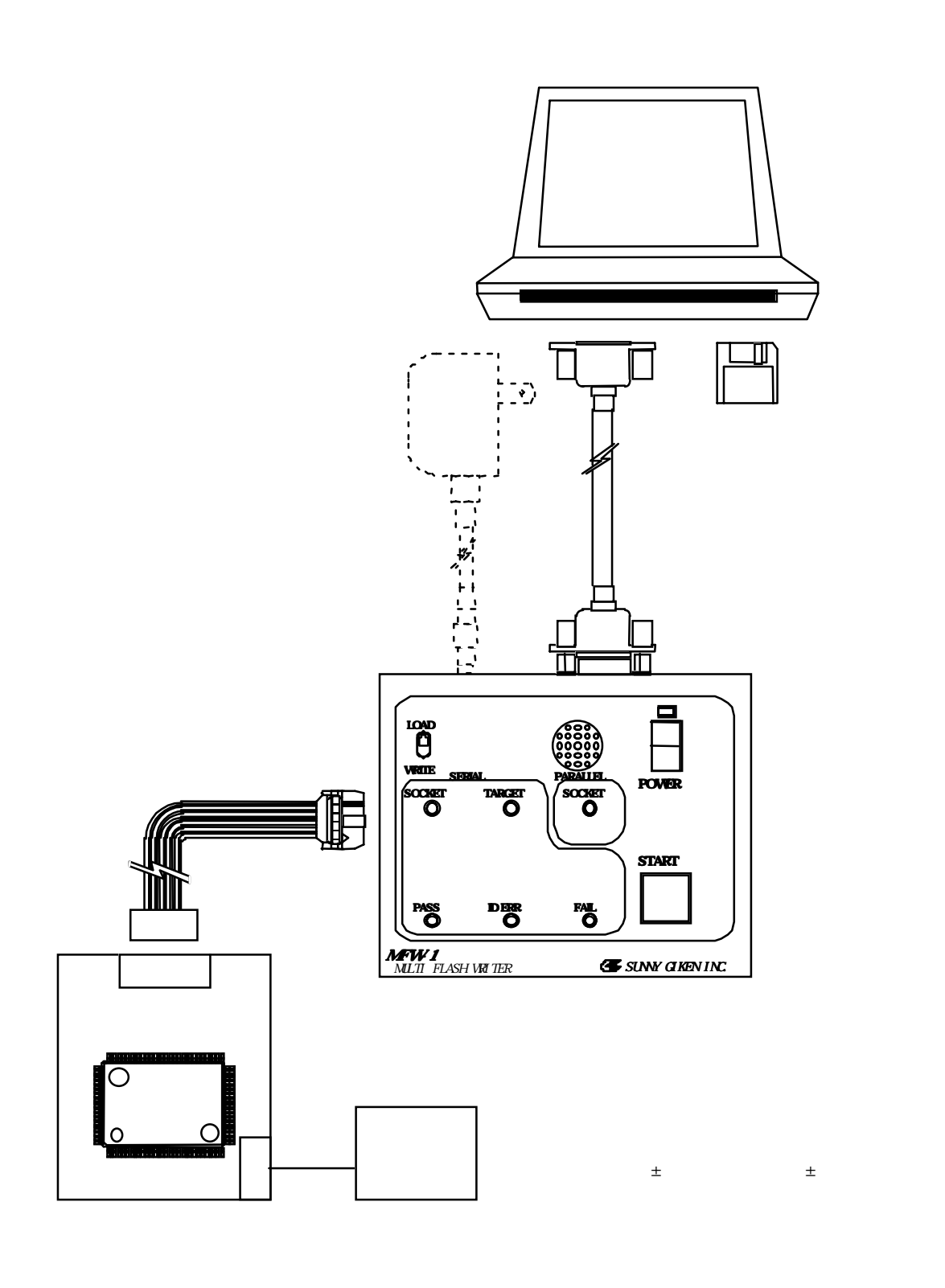

 $\blacksquare$   $\blacksquare$   $\blacks$  $\mathsf{MFW-1}$  $200\text{mA}$  experimental to the set of the set of the set of the set of the set of the set of the set of the set of the set of the set of the set of the set of the set of the set of the set of the set of the set of the set

 $MFW-1$ 

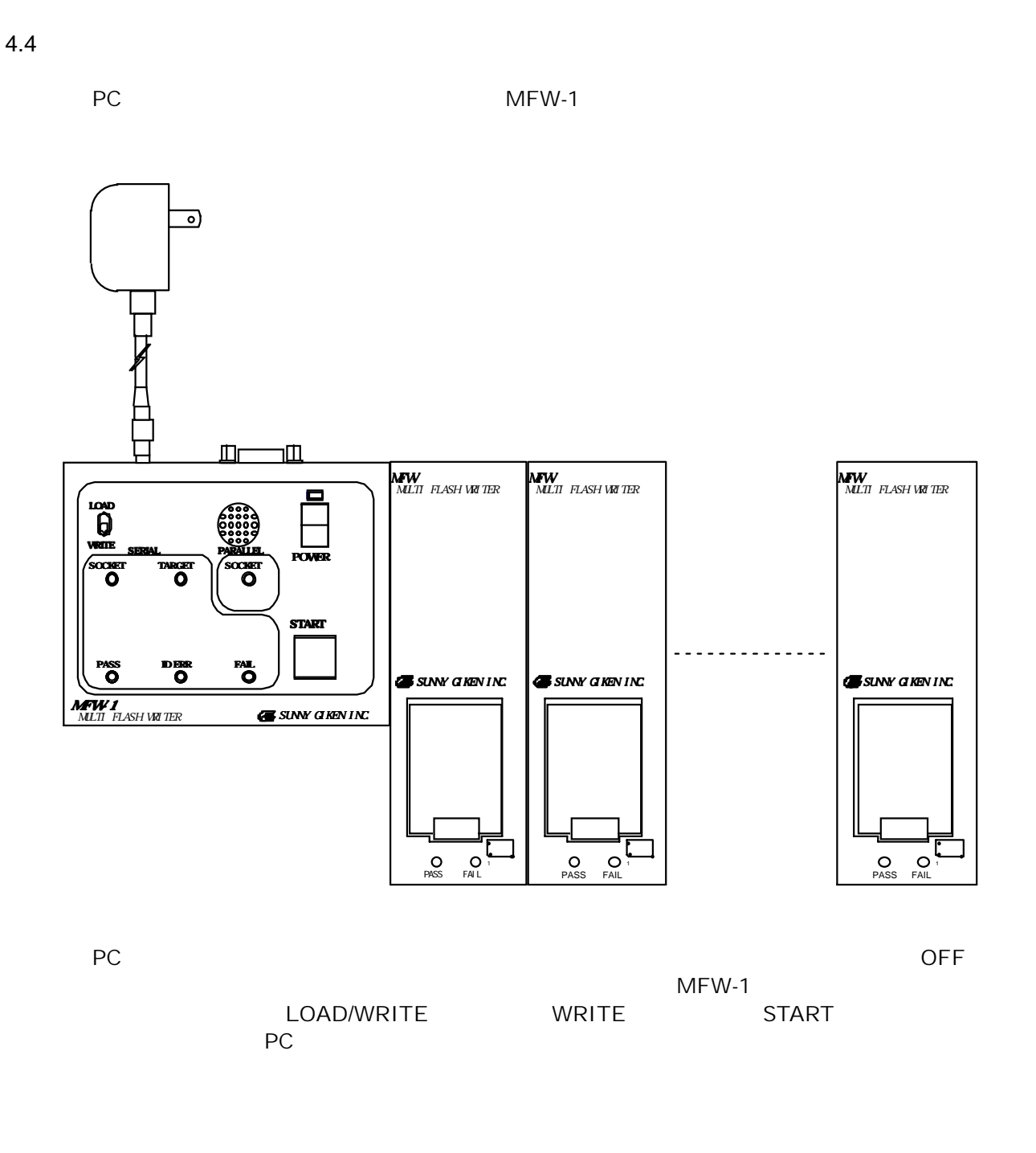

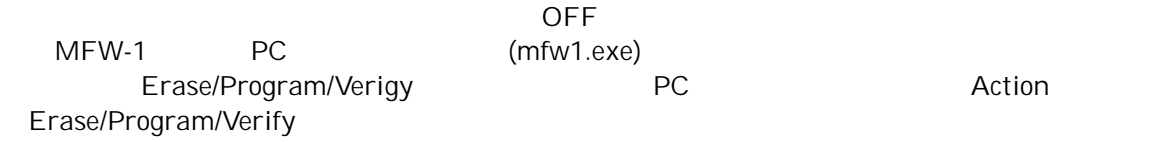

PC めたり はんしゃ MFW-1 めんじょう しんしゅうしん しんしゅうしゅうしょう

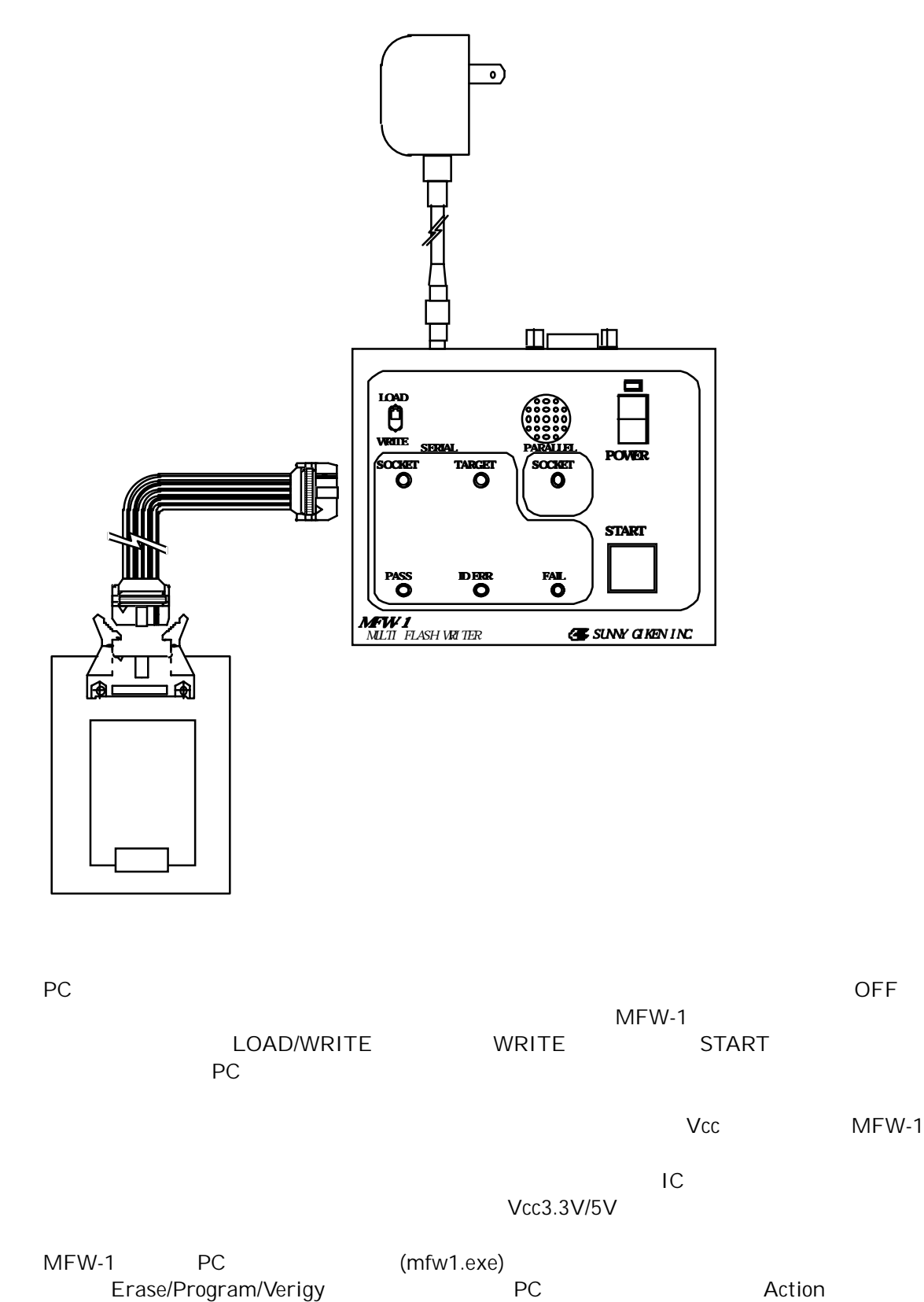

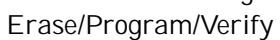

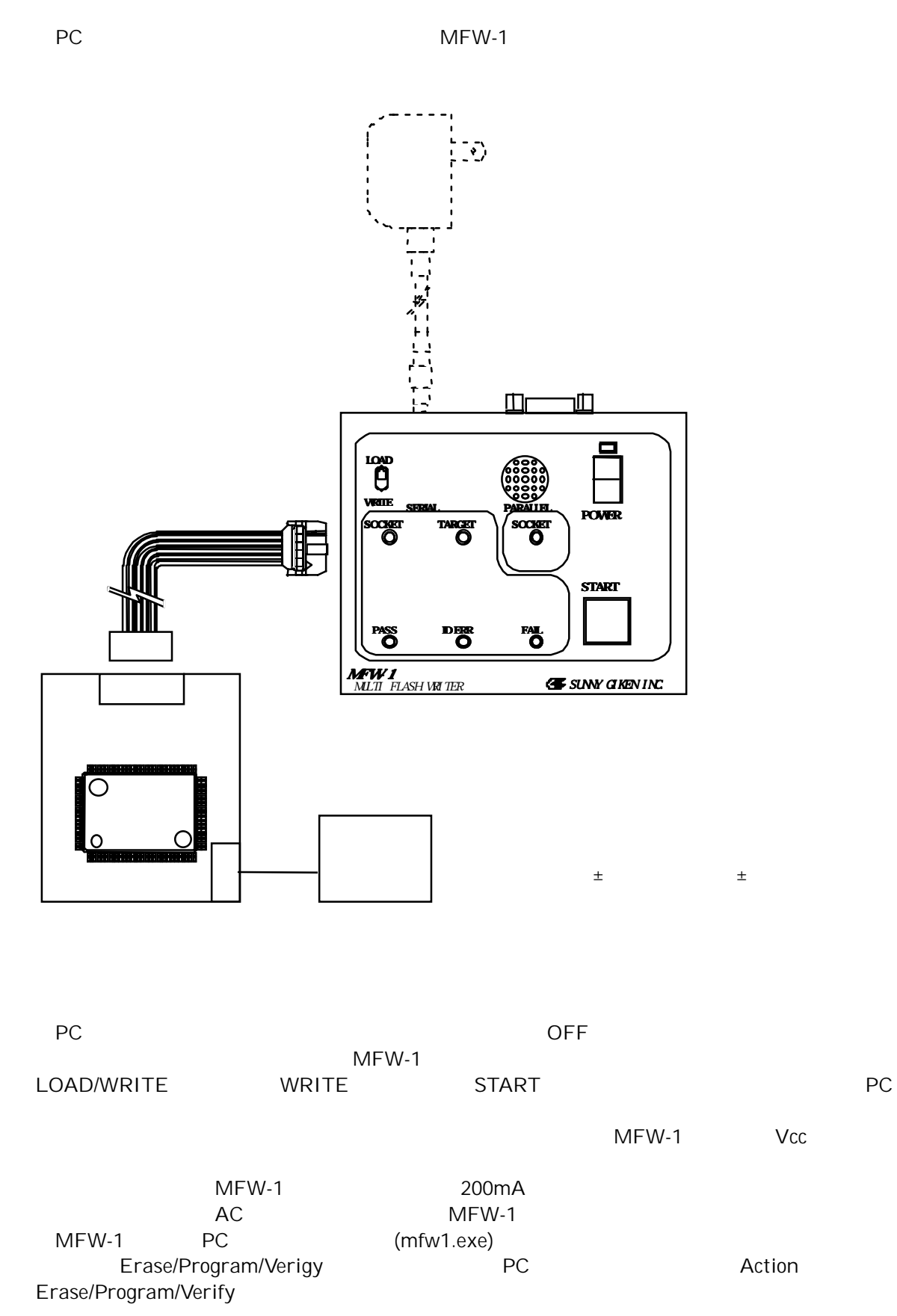

 $5$ 

# 5.1 MFW-1

HIF3FC-10PA-2.54DS

5.2 MFW-1

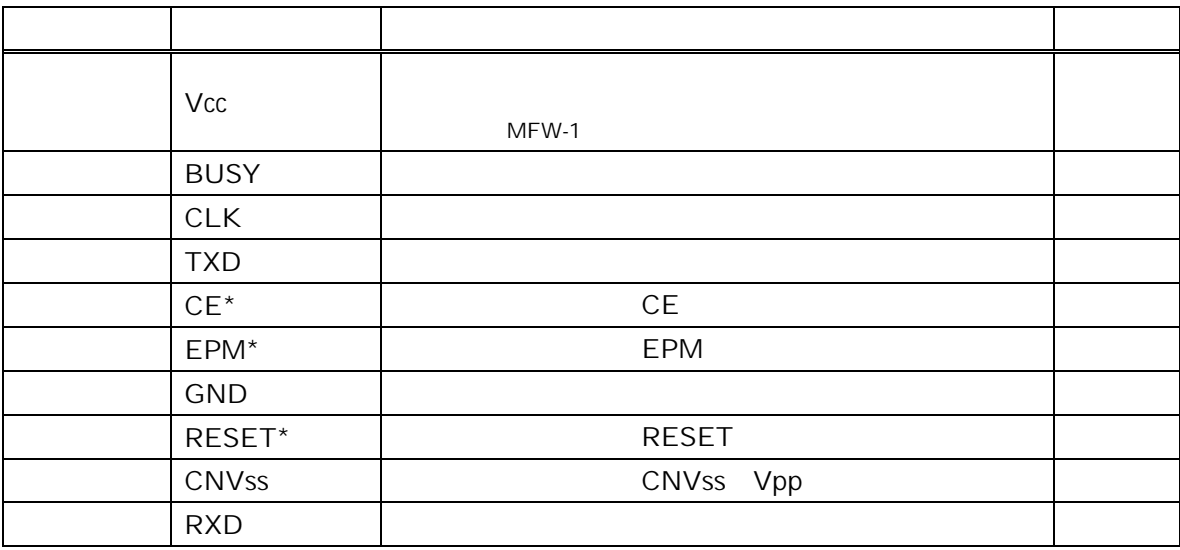

 $MFW-1$   $MFW-1$  $Vcc$  3.3V $\pm$  5% 5V $\pm$  5%

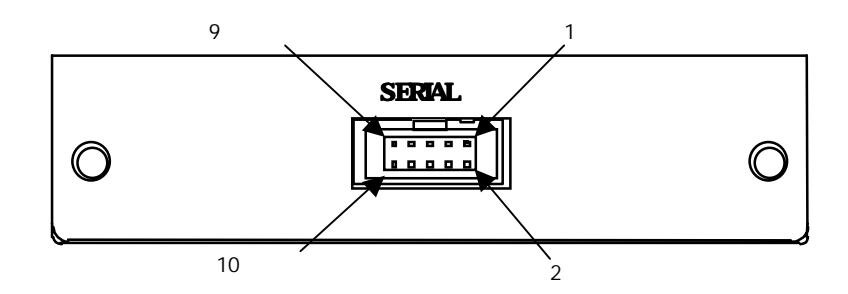

500mm 以下でお願い致します。 シリアルケーブルのケーブル長が 500mm 以下でも、ケーブル  $\mathsf{CPU}$  the contract of  $\mathsf{S}00\mathsf{mm}$ 

> 1番ピン 500mm **100000**

> > HIF3BA-10D-2.54R

W16C/20, 21 MFW-20SP

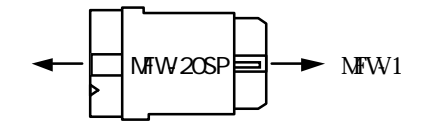

#### 5.4 MFW-1

 $MCU$ M16C/60, M16C/80, M32C/80

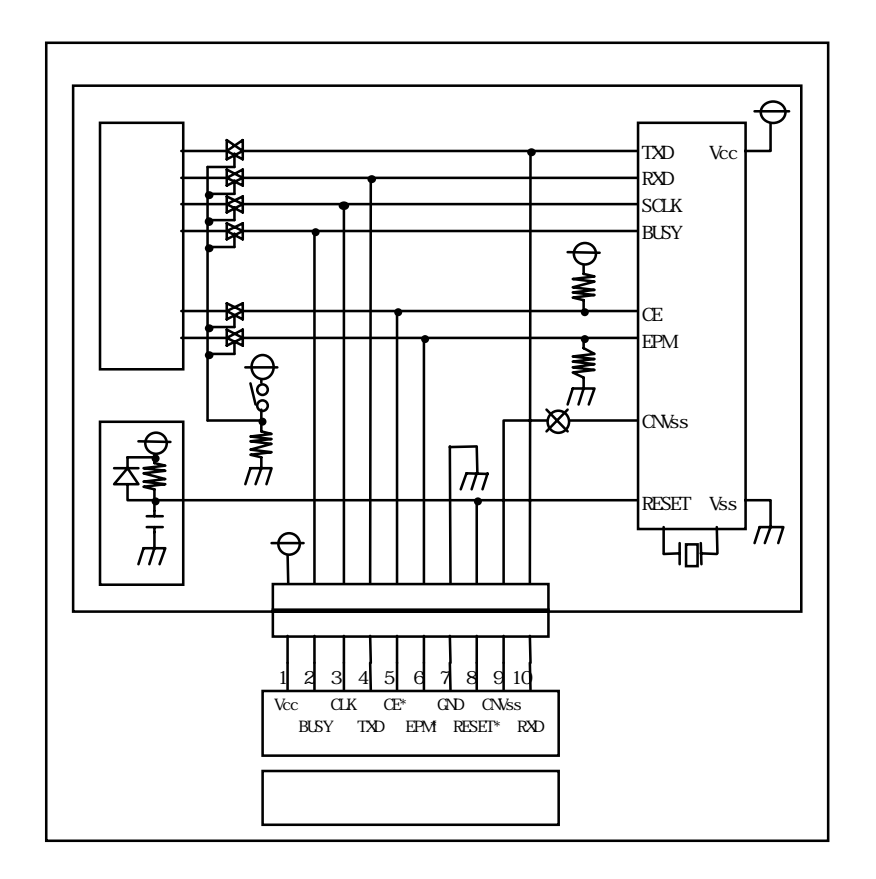

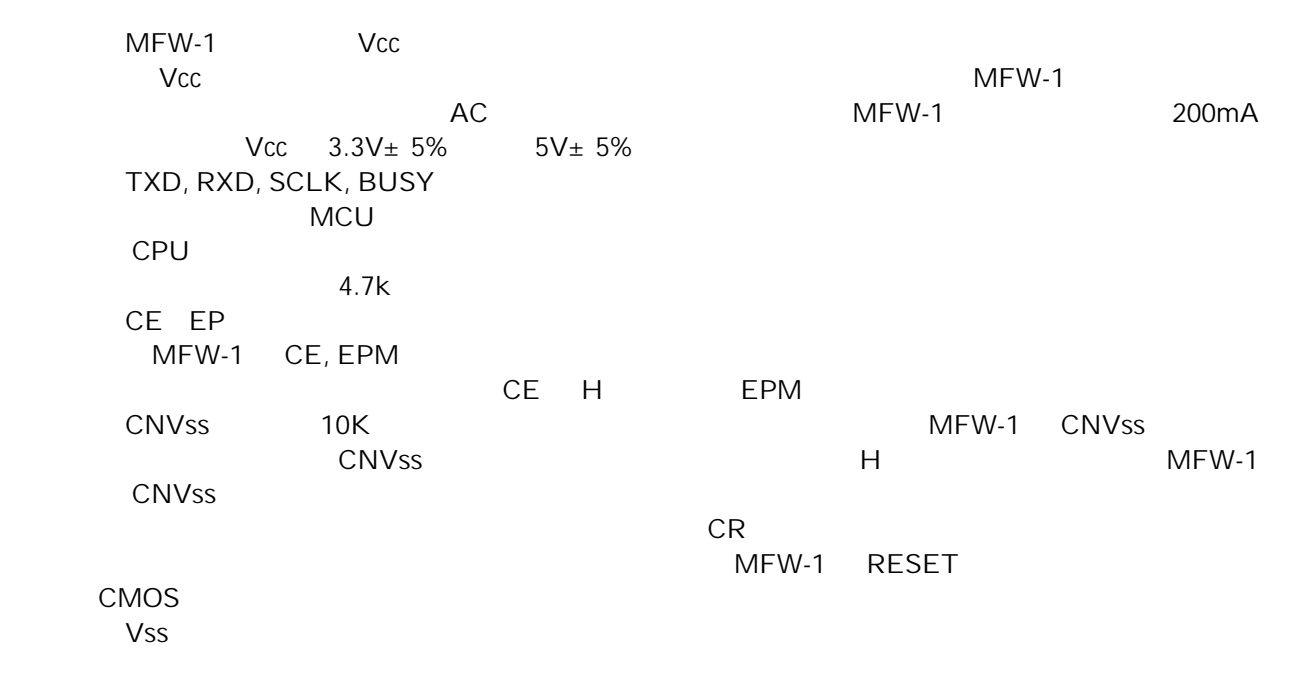

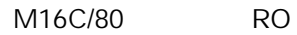

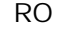

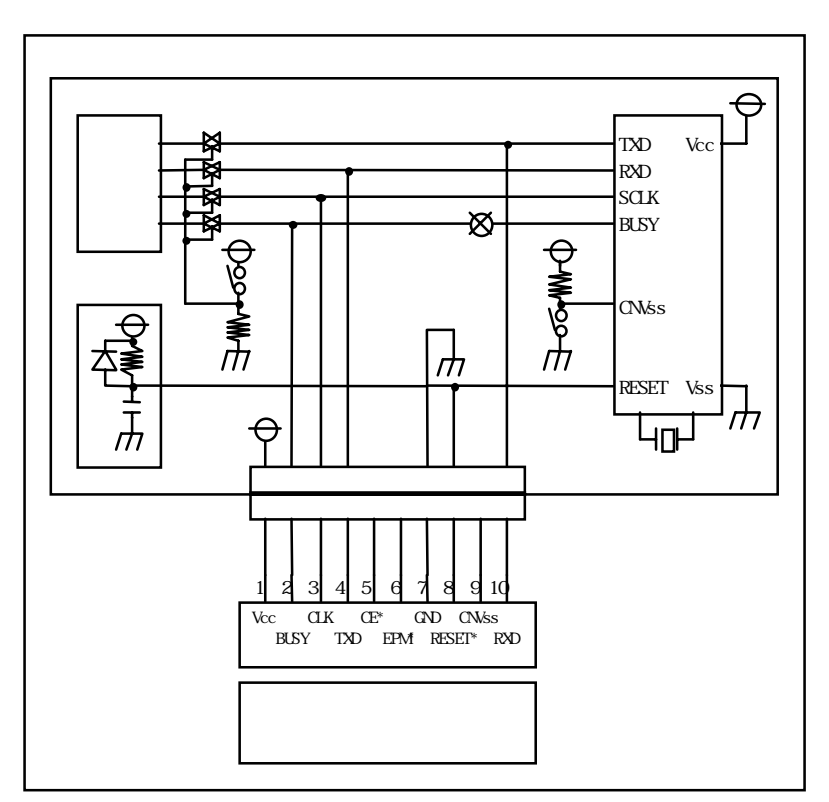

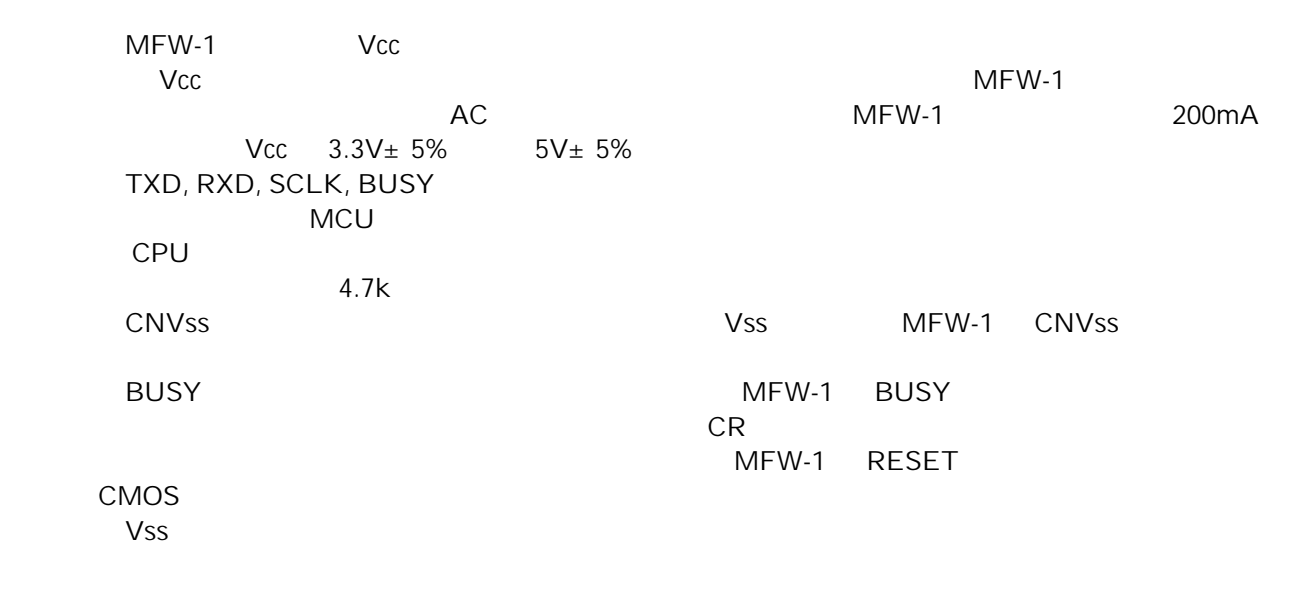

M16C/20 20, 21

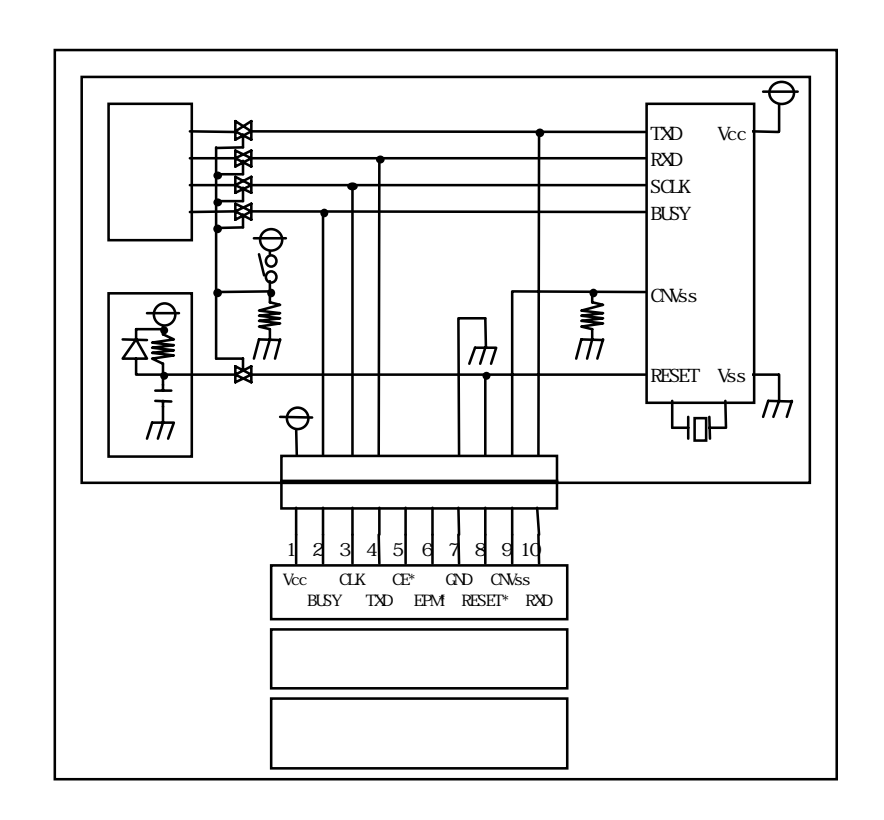

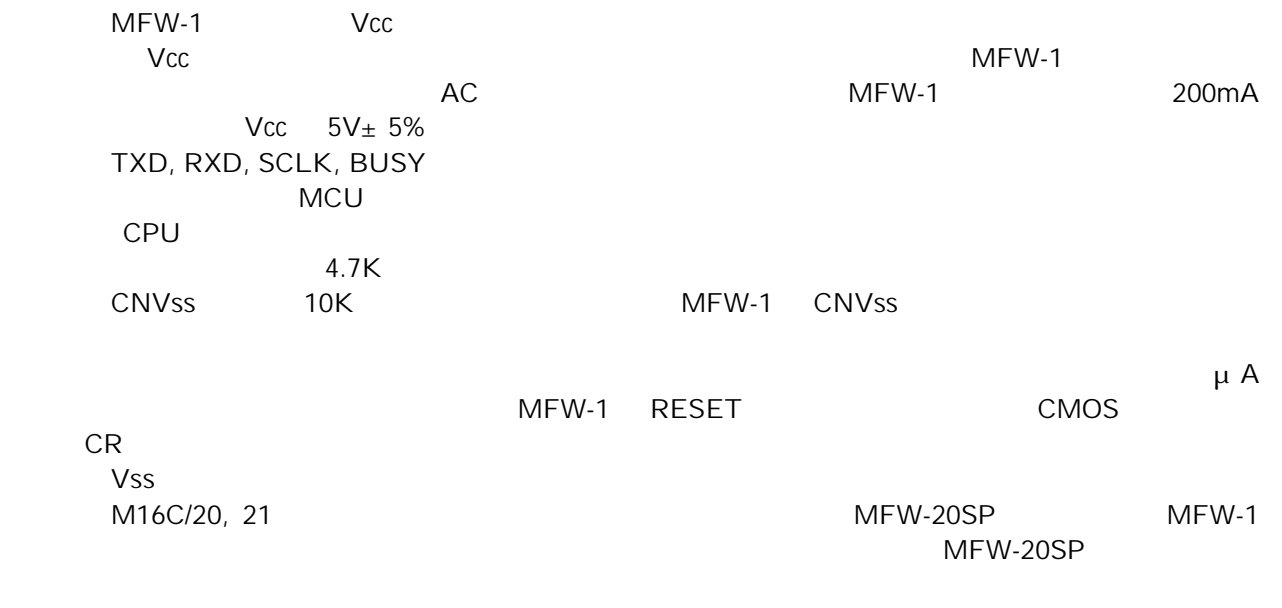

M16C/20 22 *Z* 

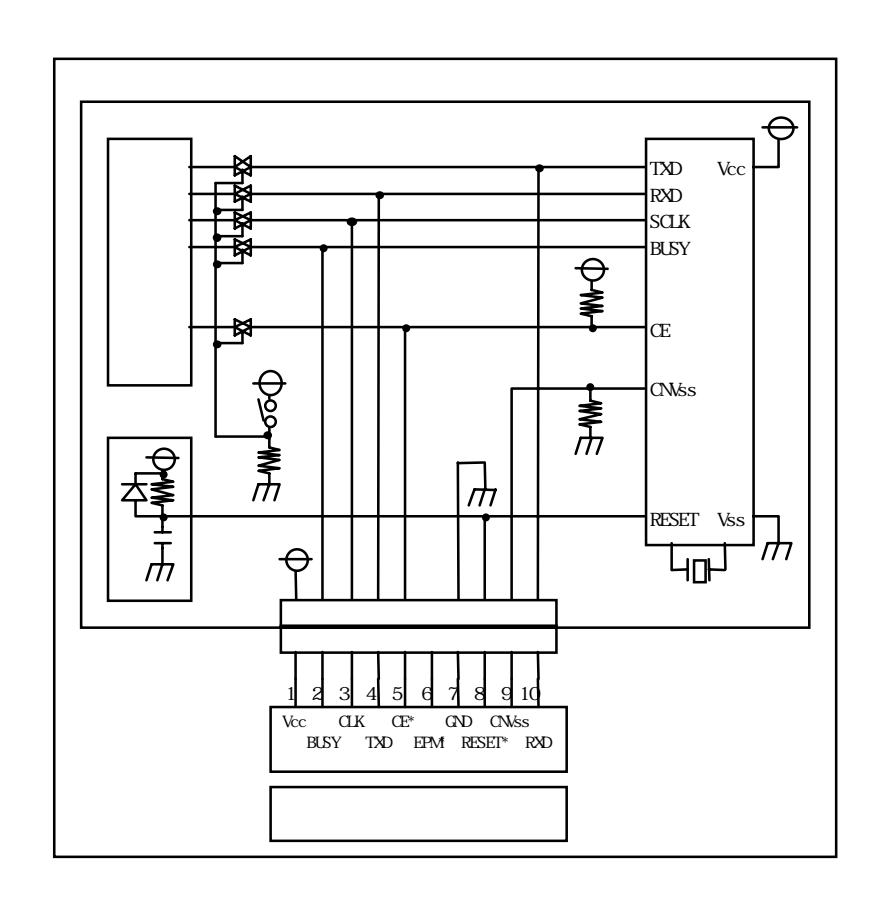

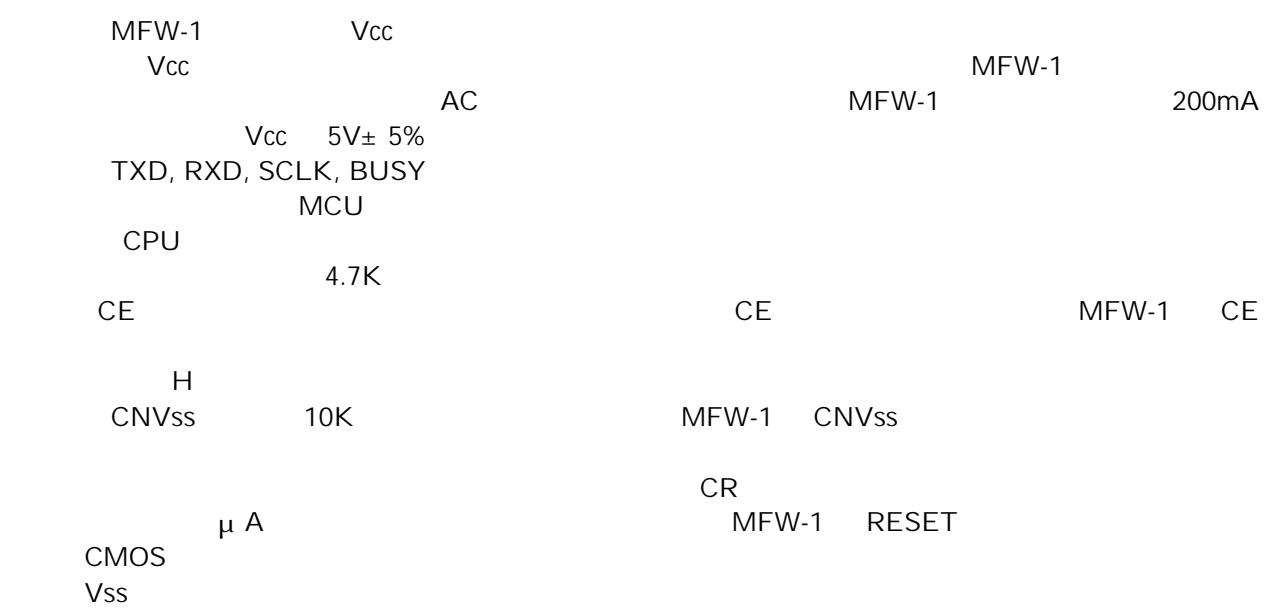

M16C/20  $2N$ 

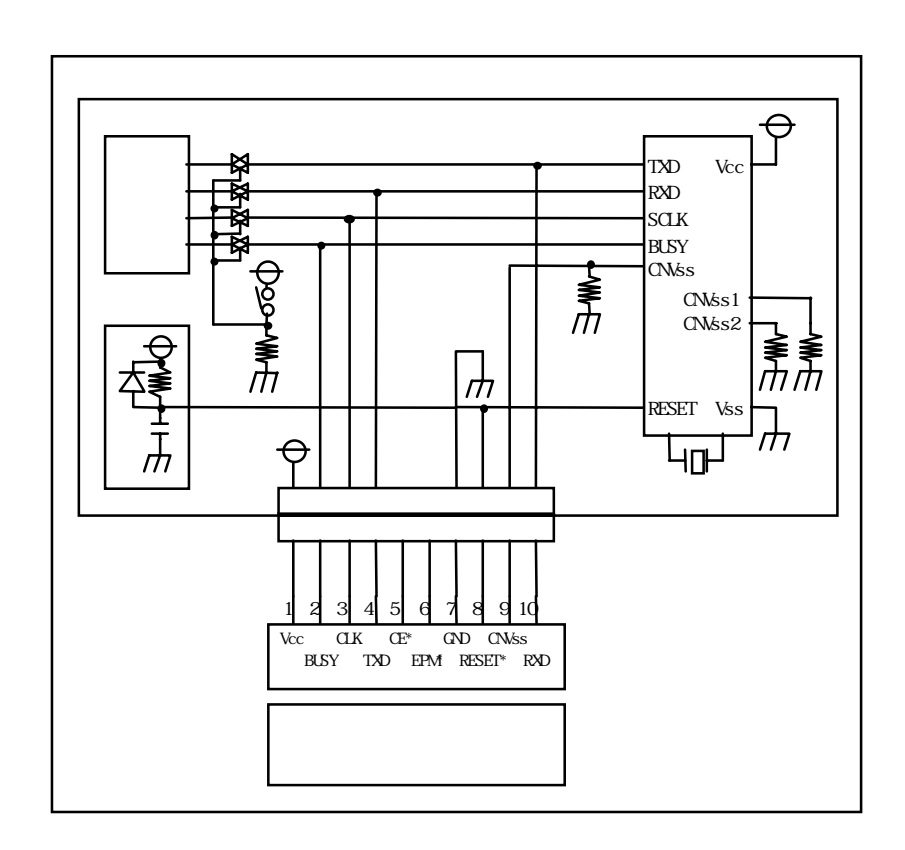

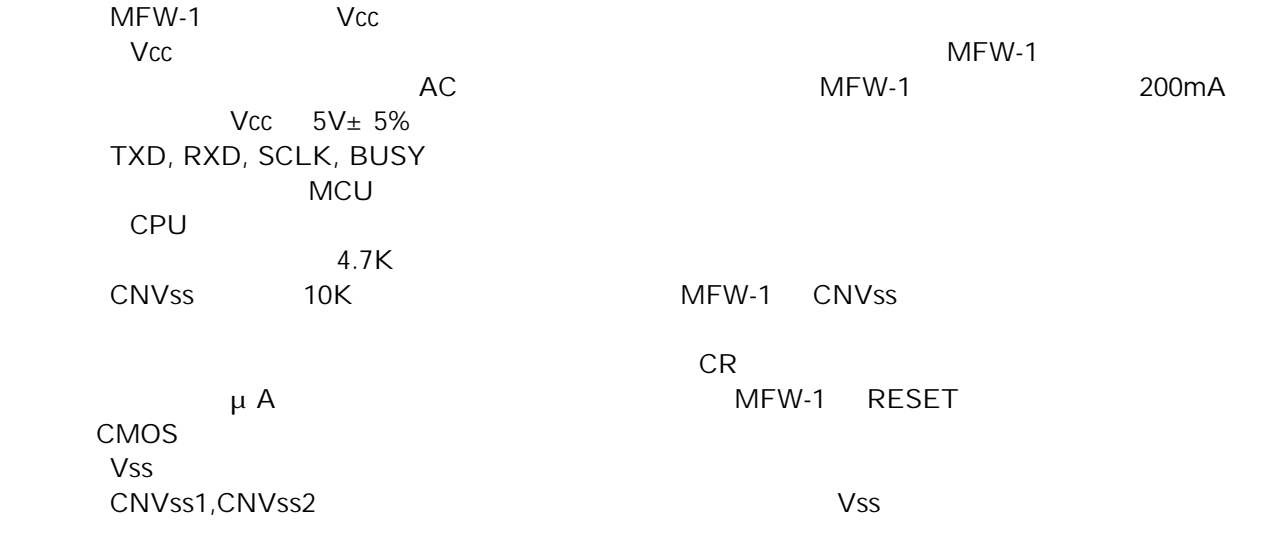

8 740  $\sim$ 7641 38C2 38K0 38K2

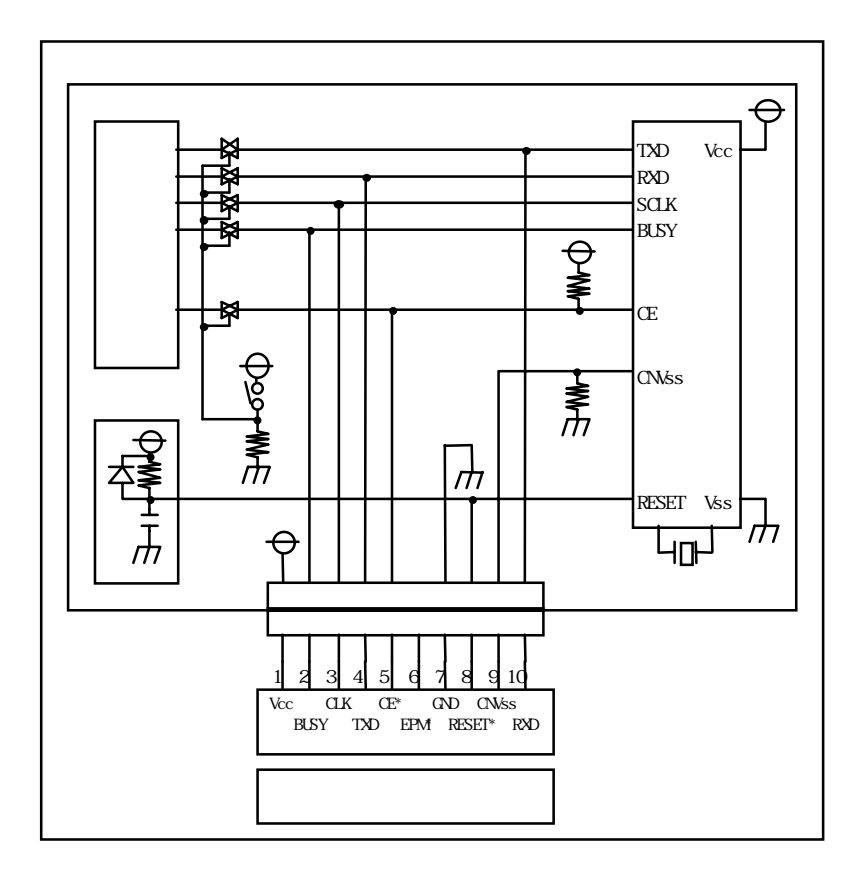

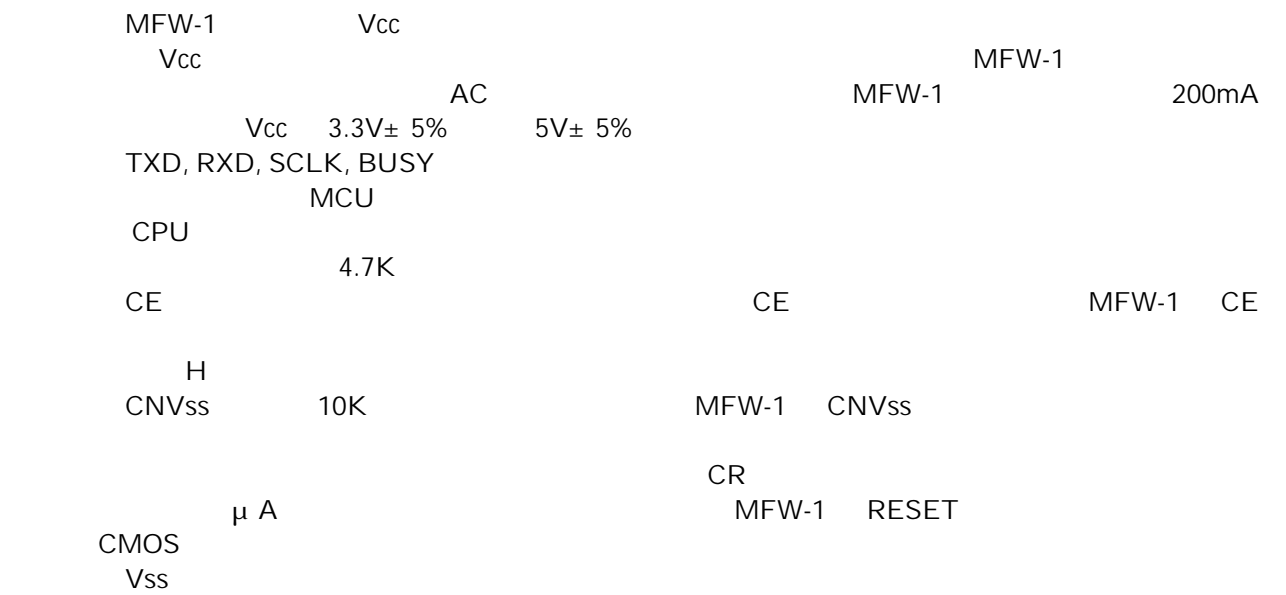

 $6$ 

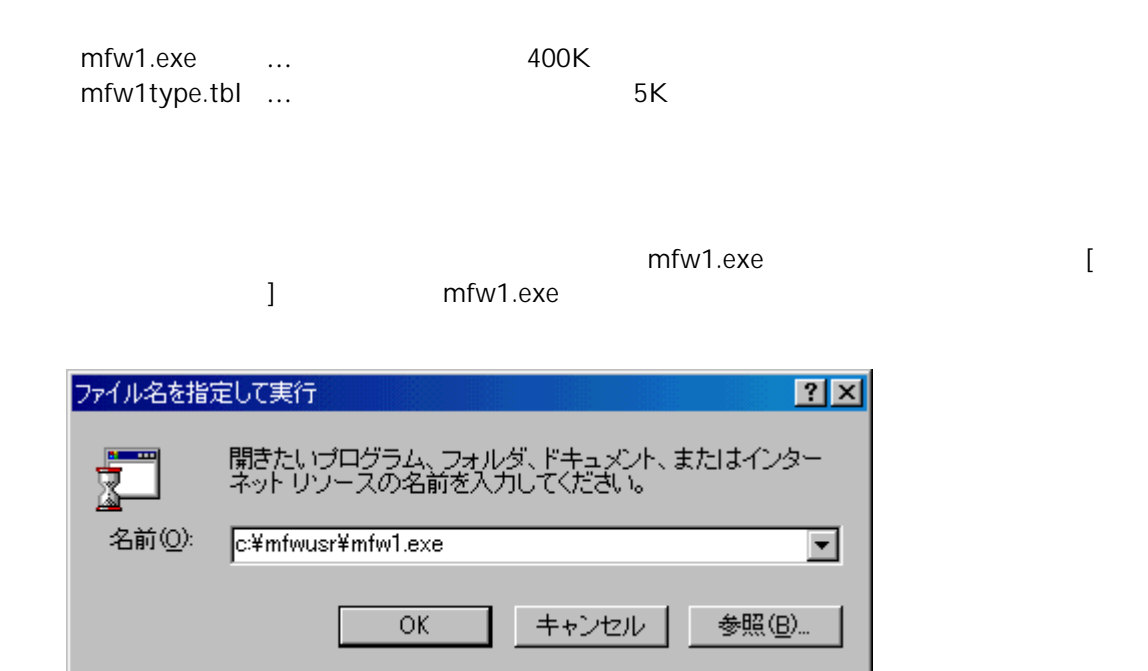

 $\overline{2}$ 

 $7$ 

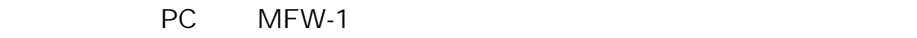

# $7.1$

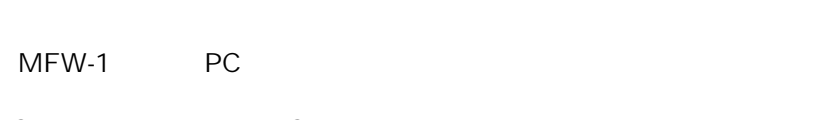

PC MFW-1 PC

 $MFW-1$ 

PC MFW-1

MFW-1 LOAD/WRITE LOAD

mfw1.exe

 $CRT$ 

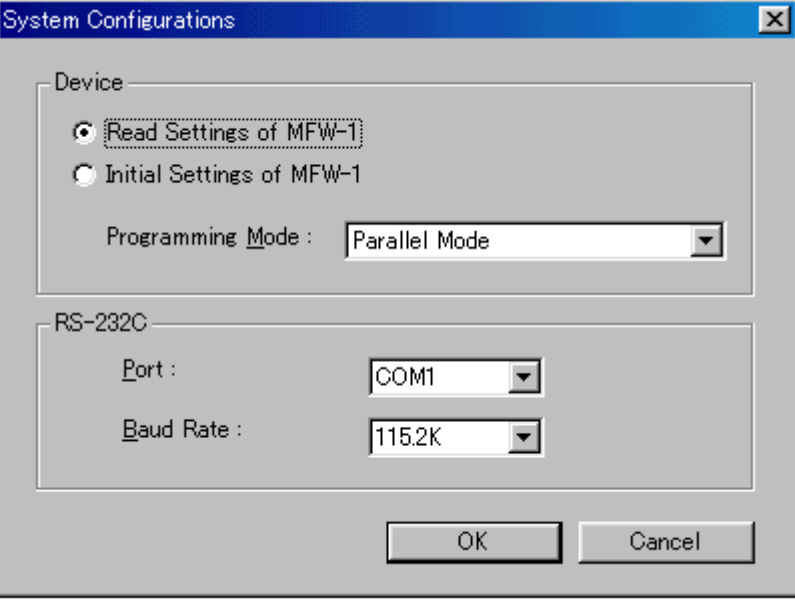

OK extensive order of  $\mathcal{O}(K)$ 

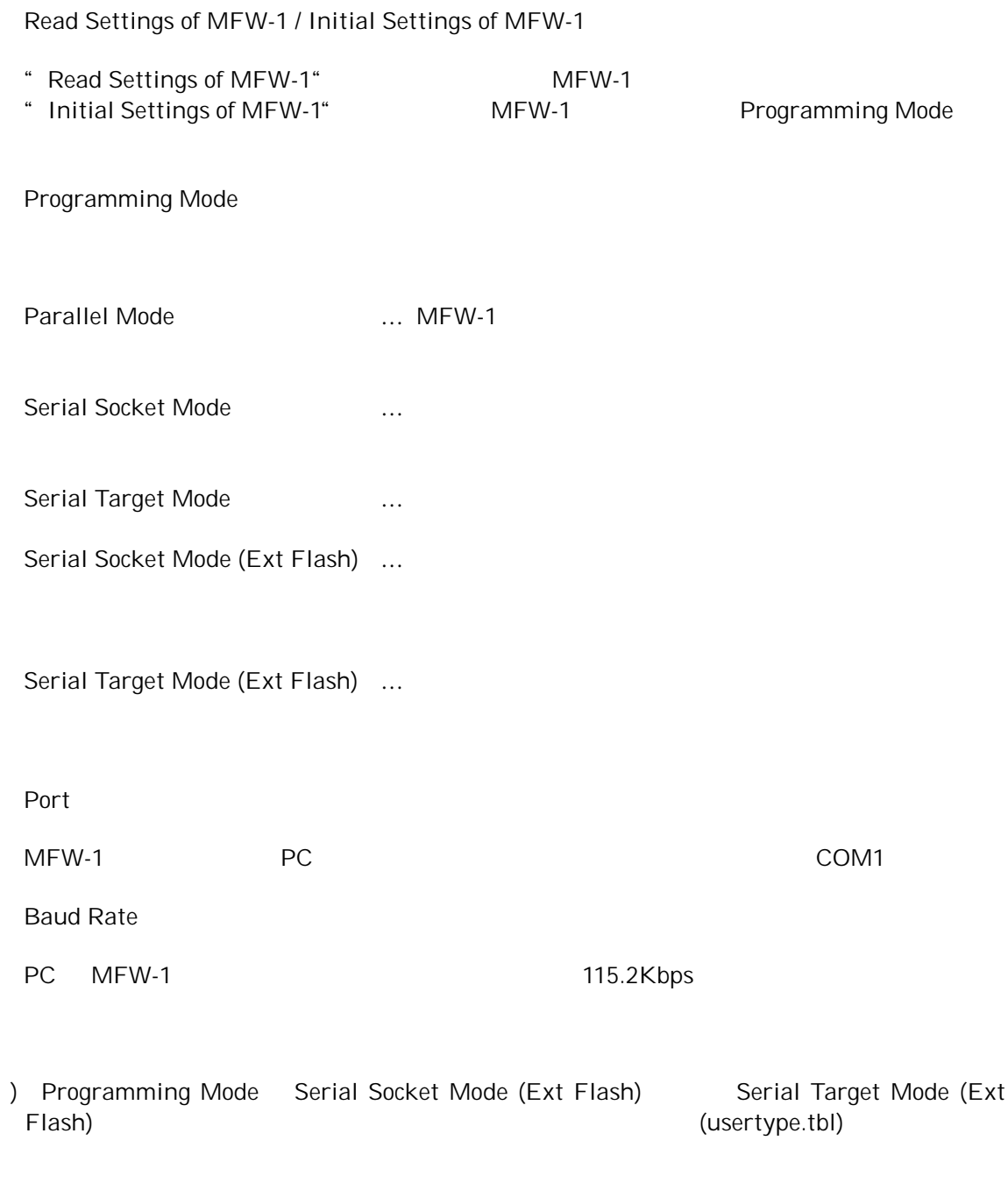

(mfw1type.tbl)

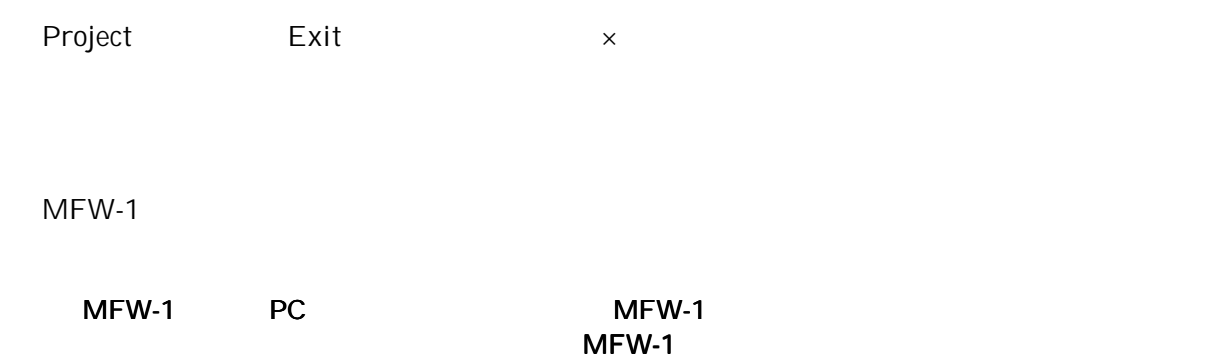

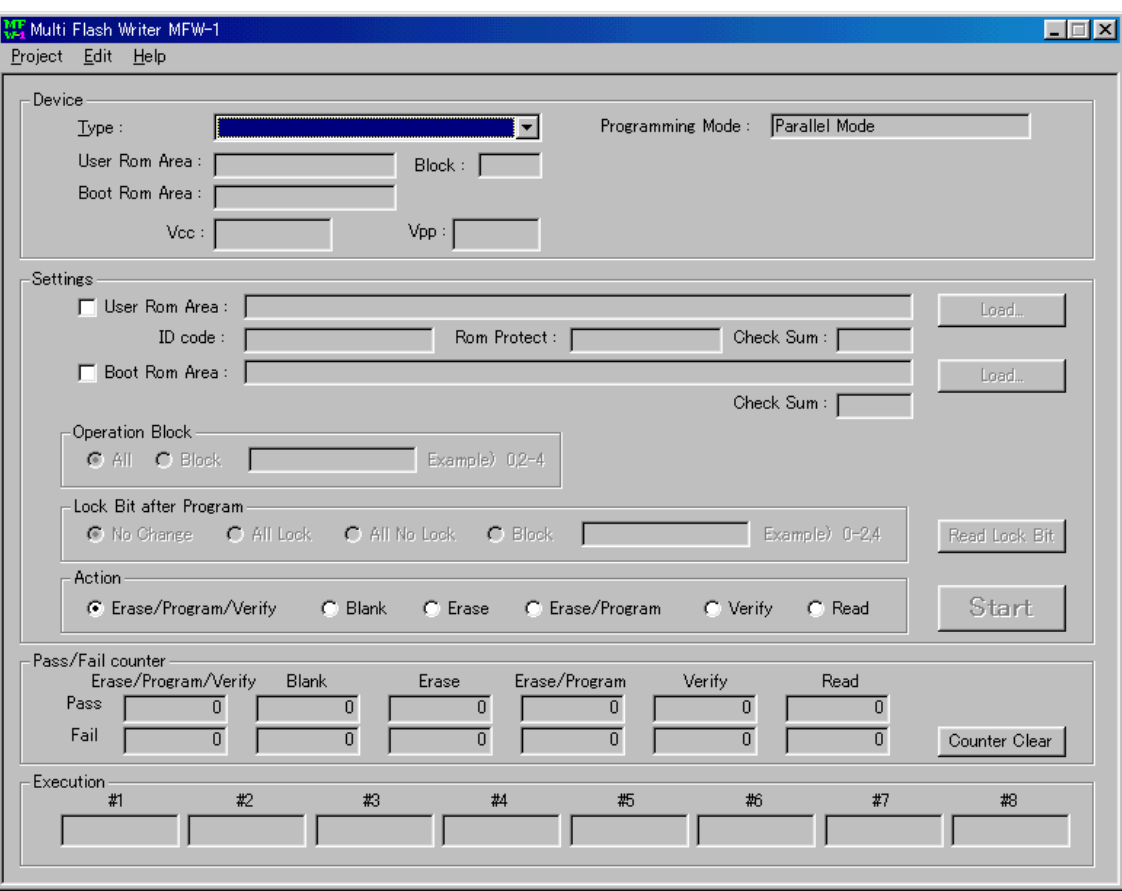

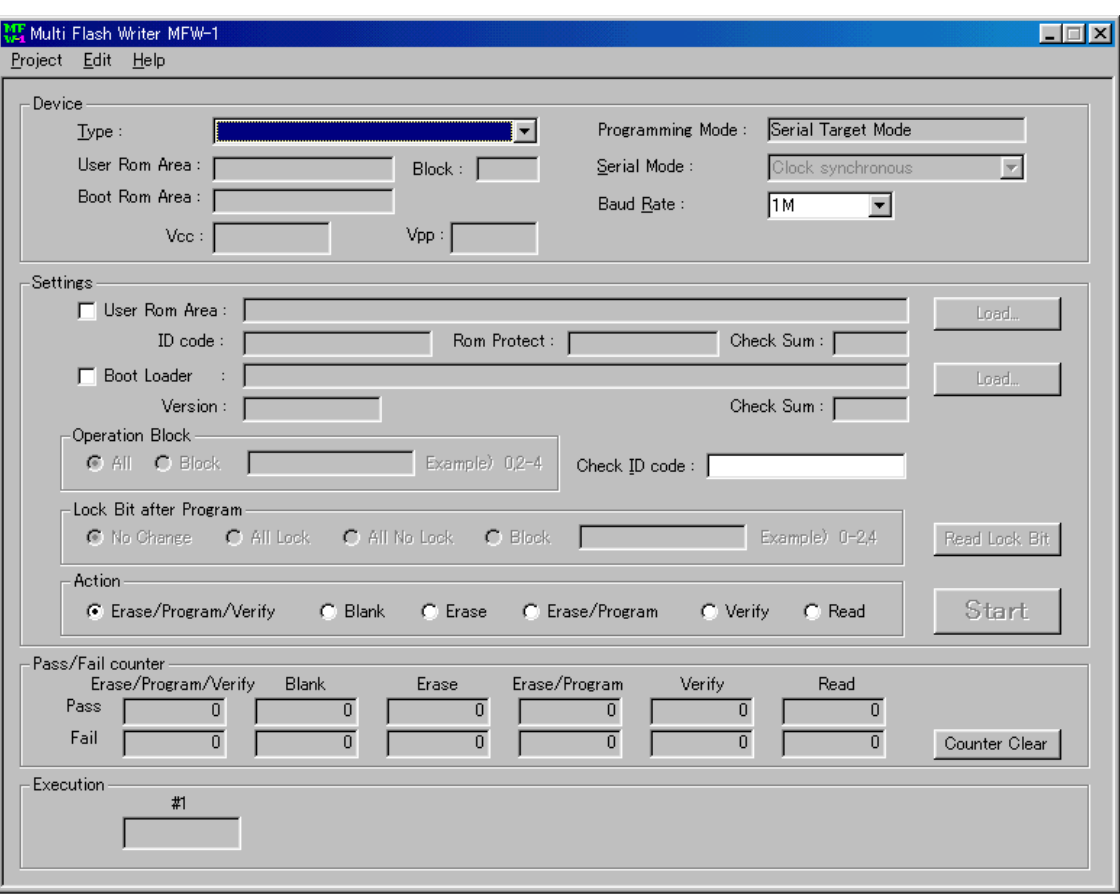

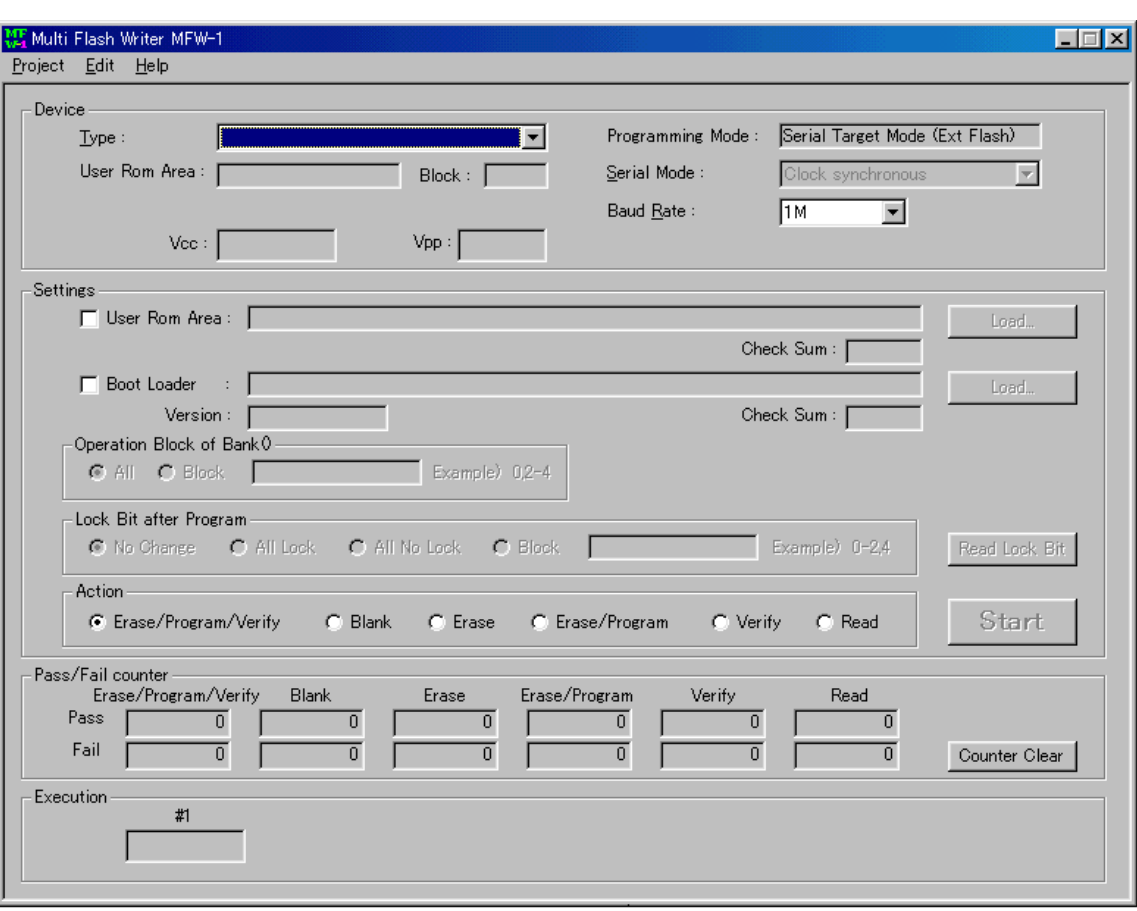

[Device]

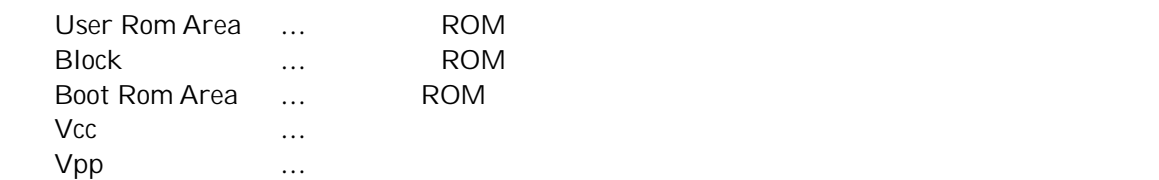

[Serial Mode]

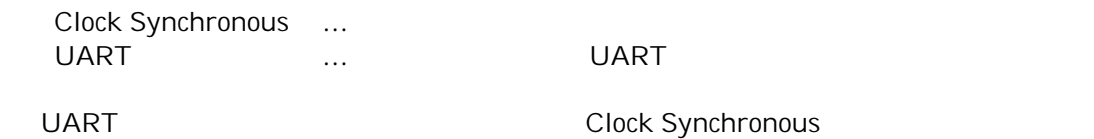

[Baud Rate]

Clock Synchronous 38.4Kbps, 57.6Kbps, 115.2Kbps, 256Kbps, 500Kbps, 1Mbps

# Settings

User Rom Area

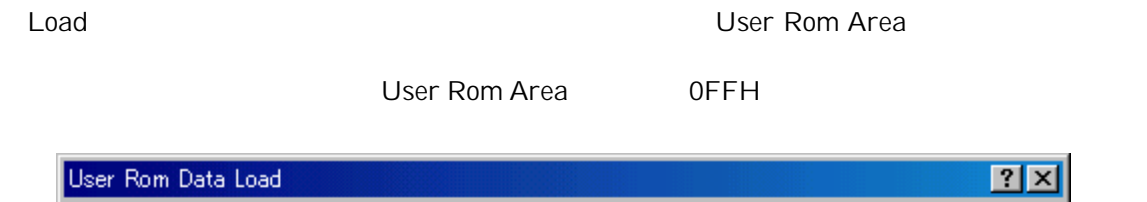

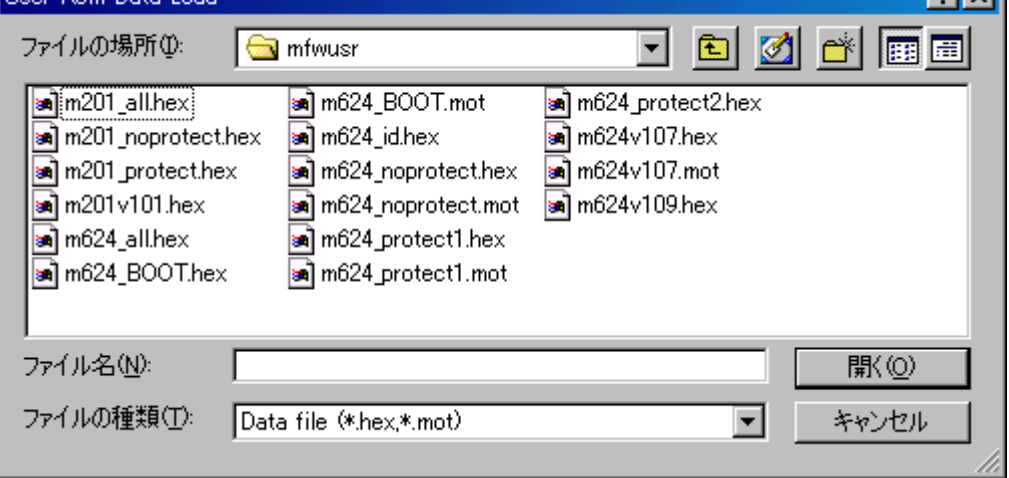

 $ID$  ID  $ID$ 

### ROM

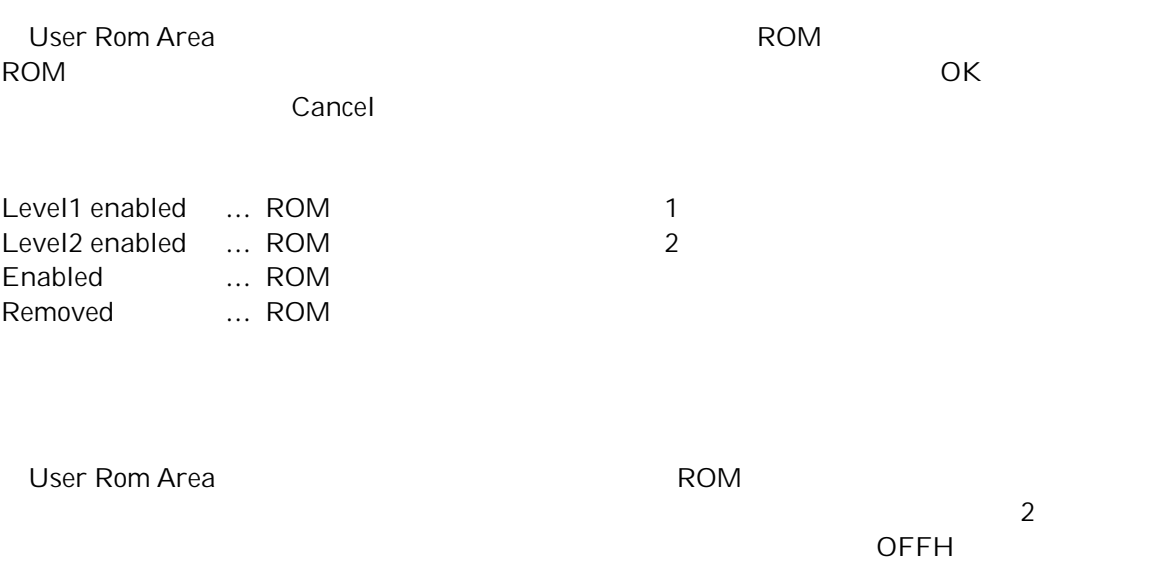

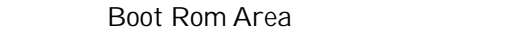

Load Executive Secretary Area in the Boot Rom Area

(注)データをロードする前に User Rom Area 全領域を 0FFH でパディングします。

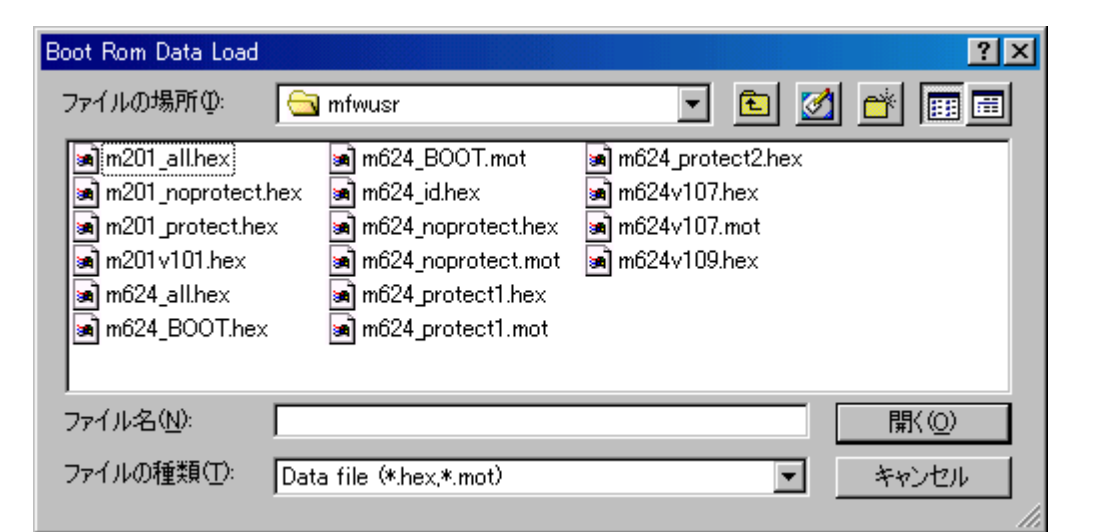

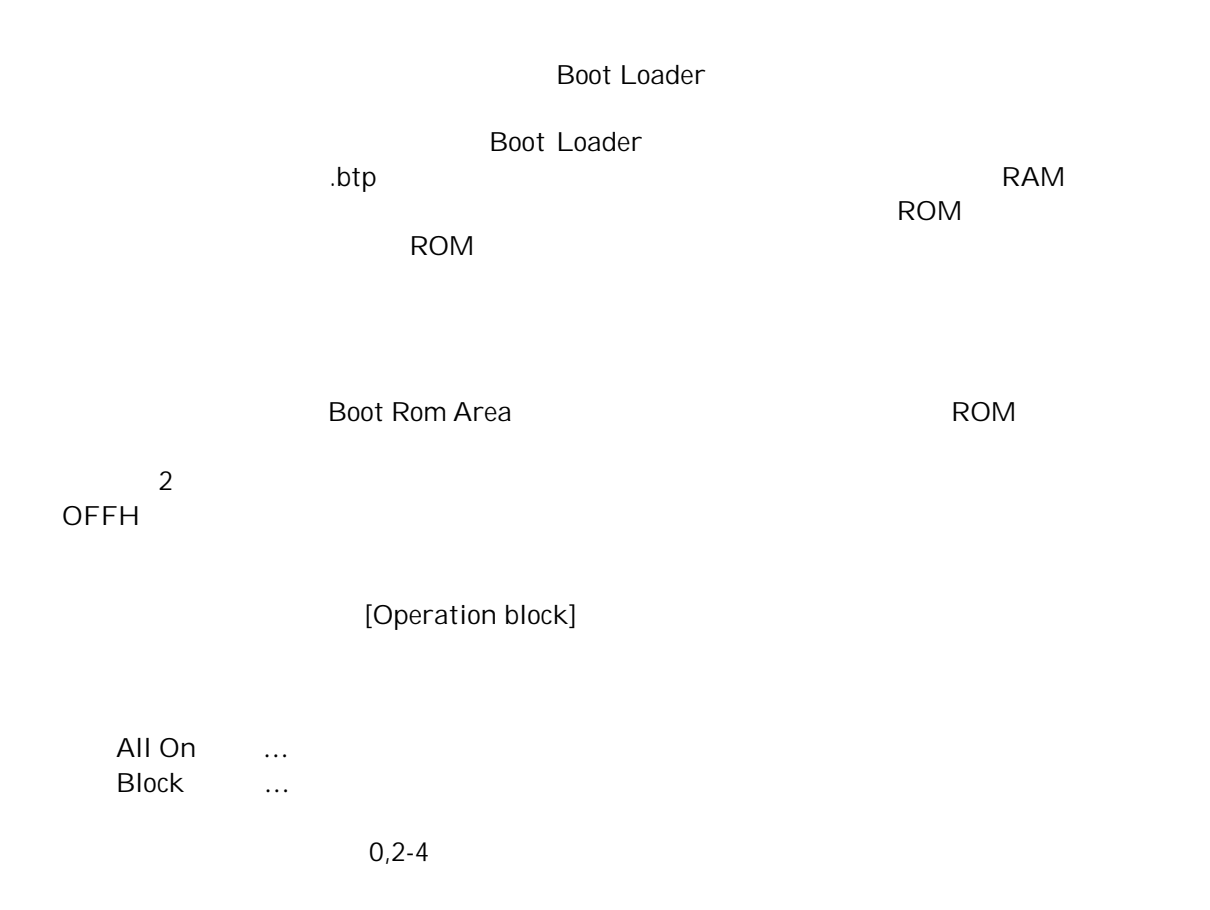

# [Lock bit after program]

[Read Lock Bit]

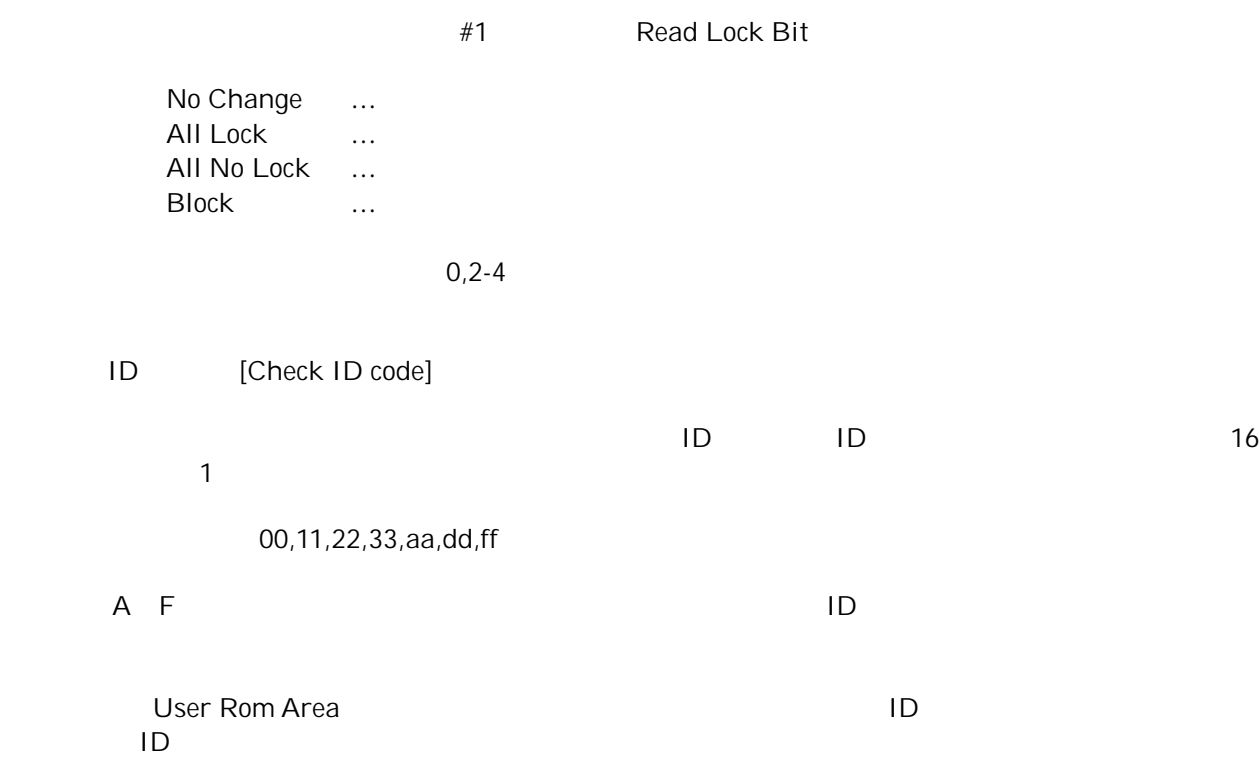

#### Executi on

[Action]  $\overline{A}$  action extendion  $\overline{A}$  contains  $\overline{A}$ Erase/Program/Verify ... Blank … Erase … Erase/Program ... Verify … …<br>Read … #1 MFW-1 Read … #1 MFW-1  $\mu$ ートについて、これは、「Start] しょうしゃ Action キードを開始していると思います。 [#1] [#8] #1 #2 …#8  $\#1$ Pass … Contact Err … Vcc GND Program Err … Erase Err … Blank Err … Verify Err … ID Err … ID<br>ID  $ID$ Device Err … Load Err …  $MFW-1$  the left of  $\sim$   $LED$  $8.5$  LED  $8.6$ 

 $MFW1$ 

 $\mathsf{OK}$ 

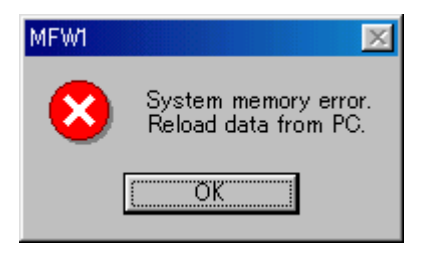

### Pass/Fail counter

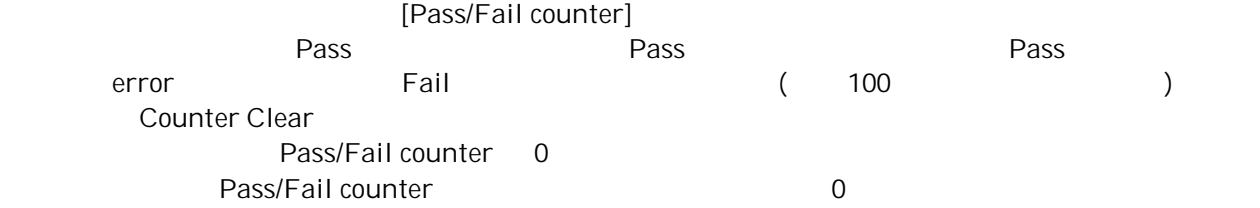

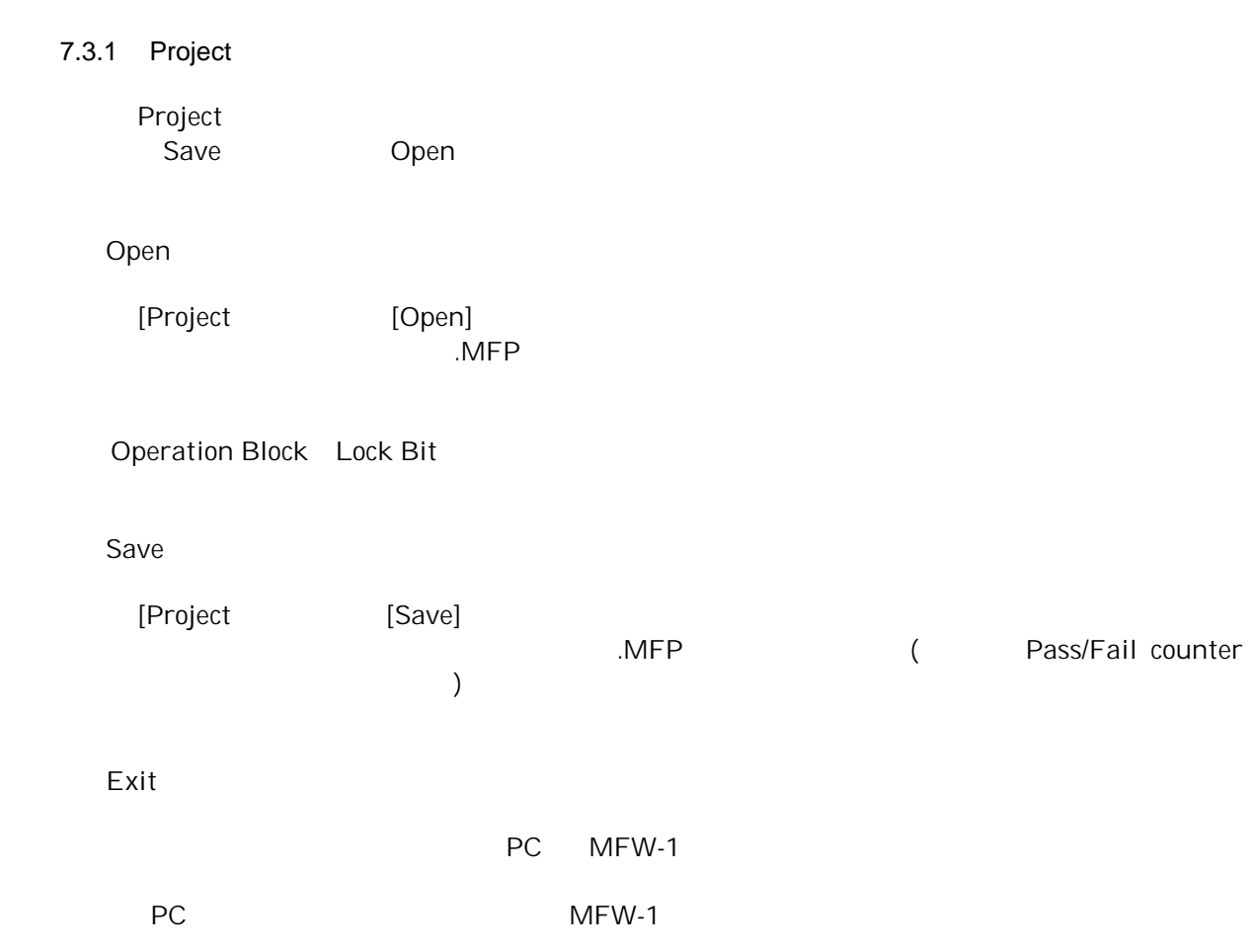

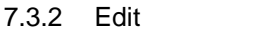

Edit User Rom Area Boot Rom Area

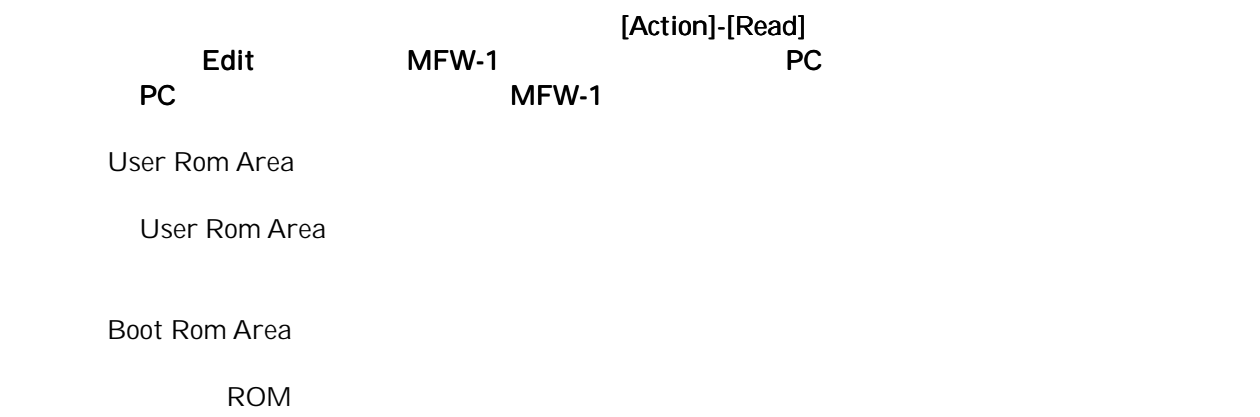

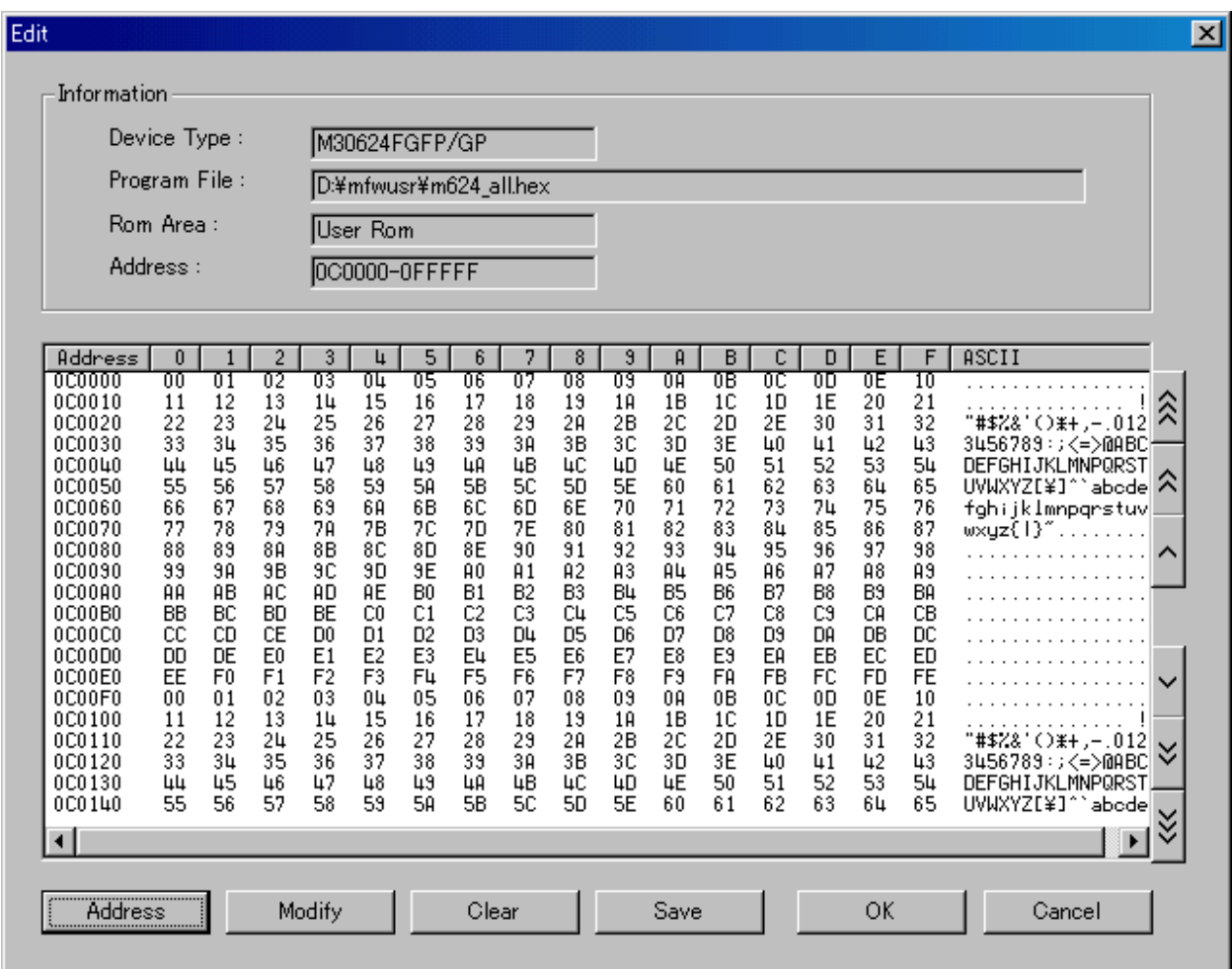

# [Address]

[Address]

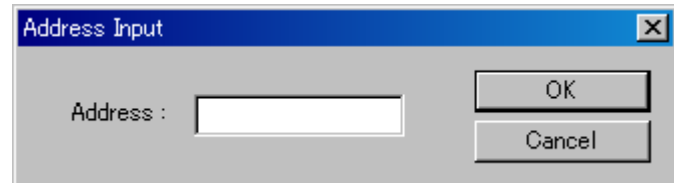

# [Modify]

[Modify]ボタンをクリックすると次の画面が表示され、指定したアドレスのデータを変更する

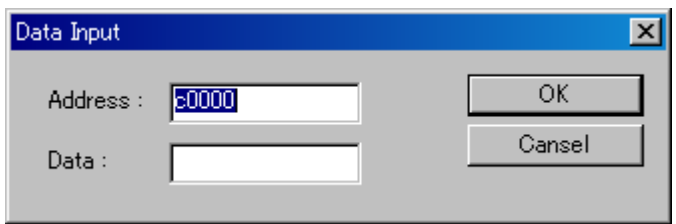

# [Clear]

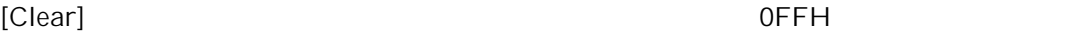

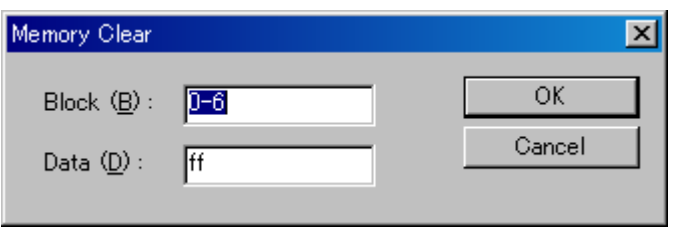

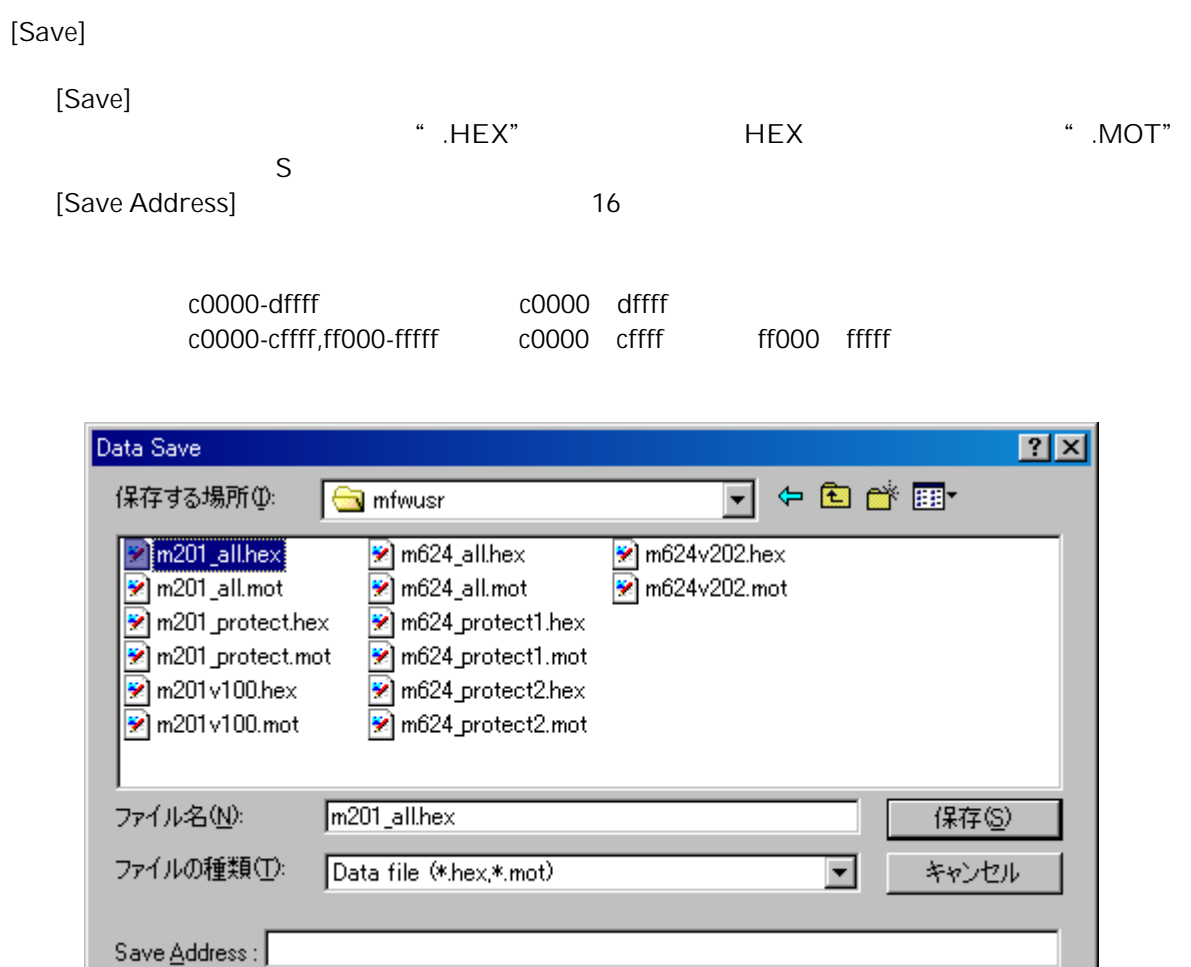

# [OK][Cancel]

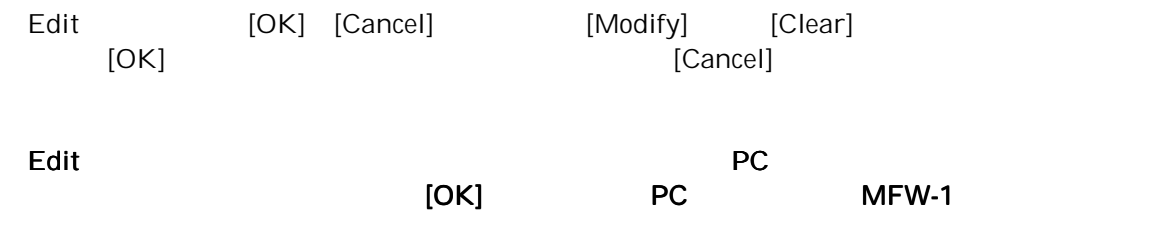

(usertype.tbl)

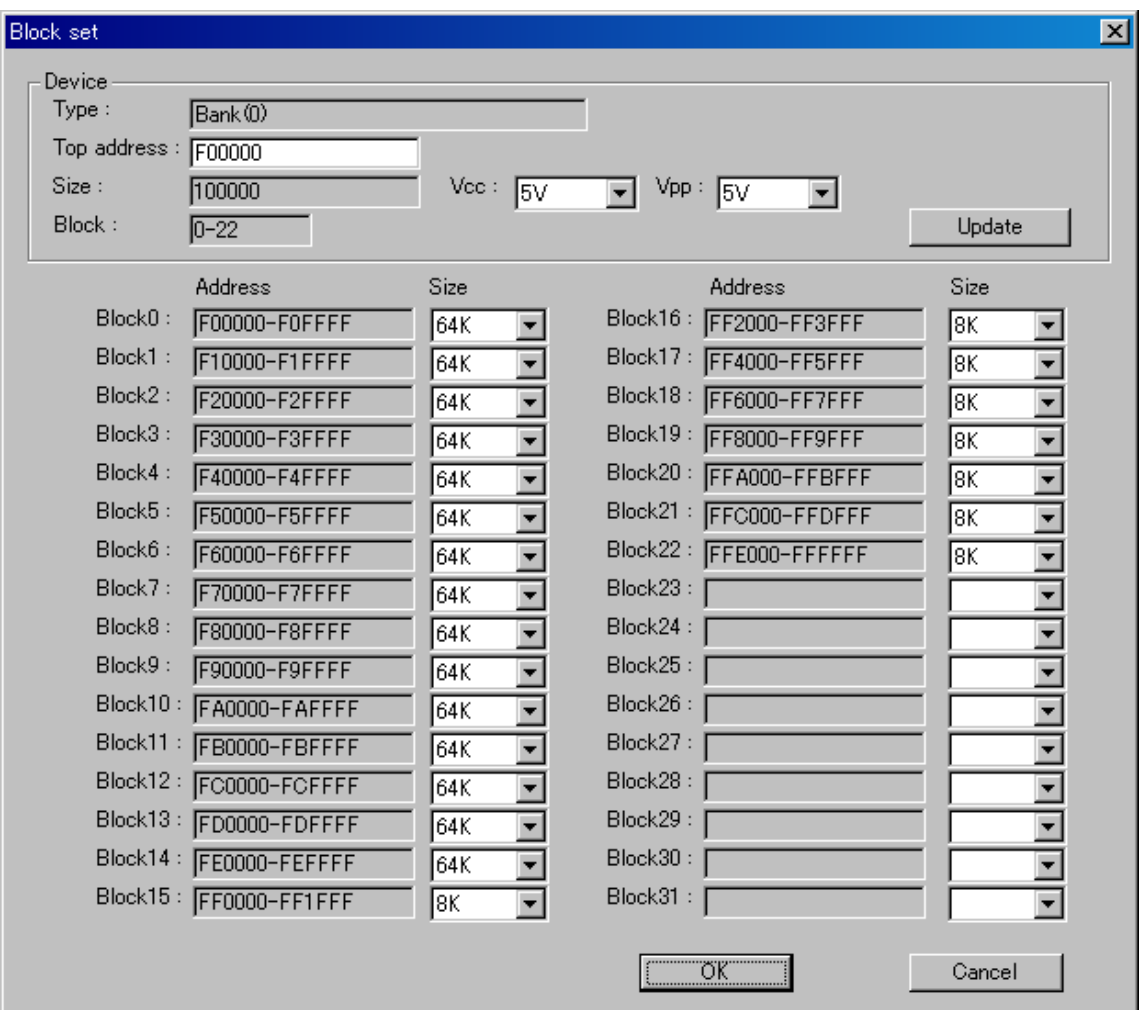

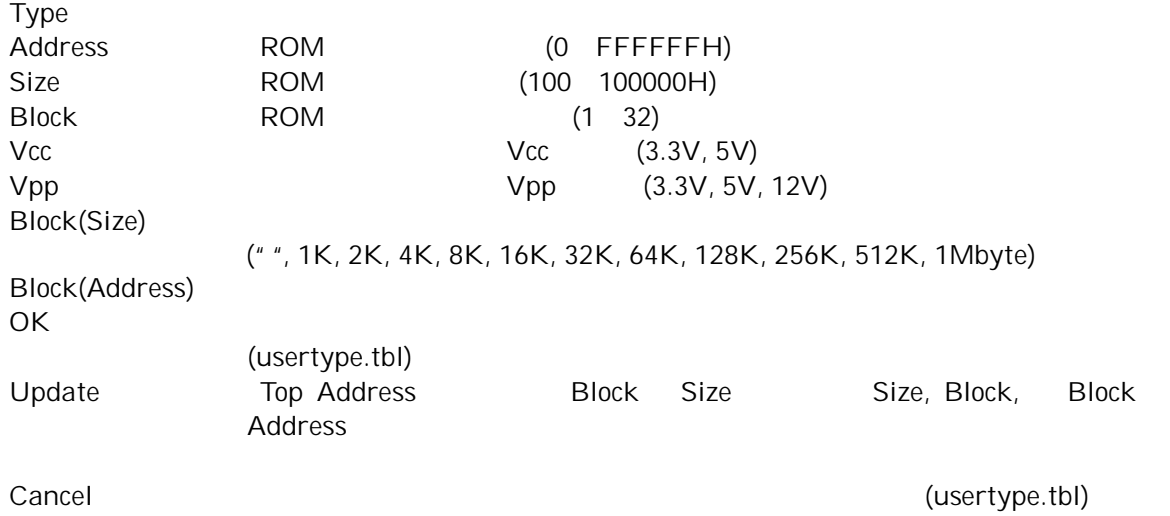

Address Size 100000H Address:EC0000 Size:40000 (EC0000 EFFFFF)<br>Address:EE0000 Size:40000 × (EE0000 F1FFFF) Address:EE0000 Size:40000 Address 8 00H Vpp OV Address Size FFFFFFH  $B$ lock $0$ 

Mbytes

#### 7.3.3 Help

About MFW-1

#### $MFW-1$

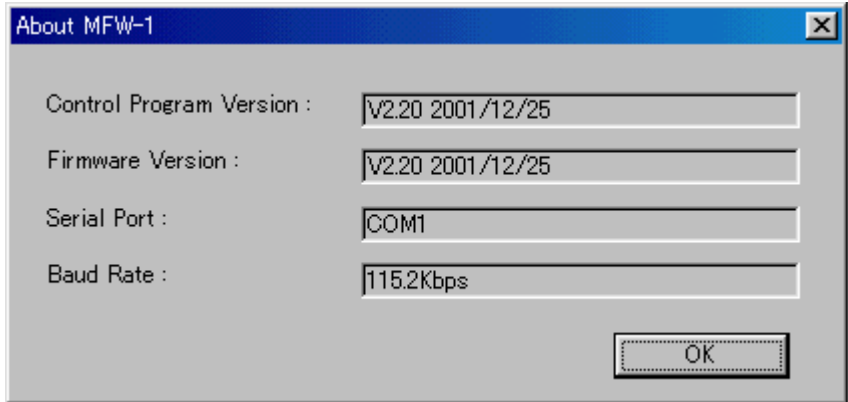

Control Program Version

#### Firmware Version

 $MFW-1$ 

Serial Port

 $MFW-1$ System Configurations

Baud Rate

ークスタイトの通信速度がある。 MFW-1 なんだいがく System

Configurations

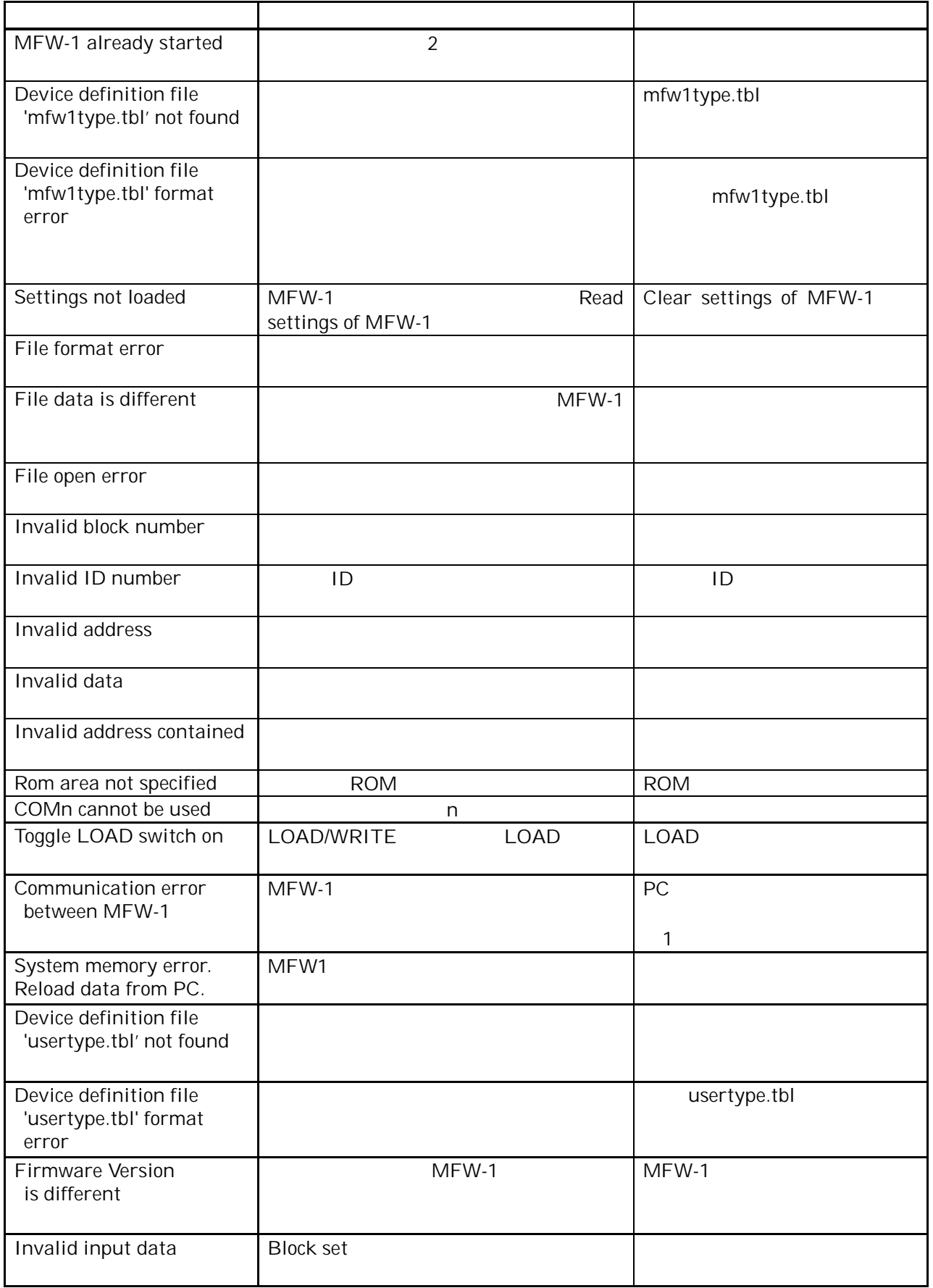

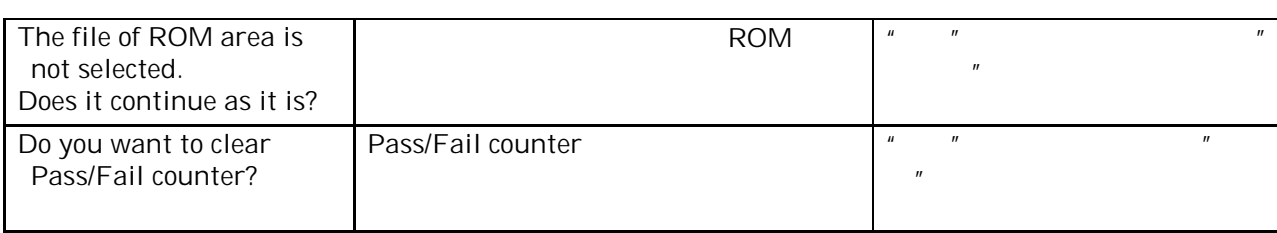

 $MFW-1$ 

 $PC$   $CK$ 

# 8 MFW-1

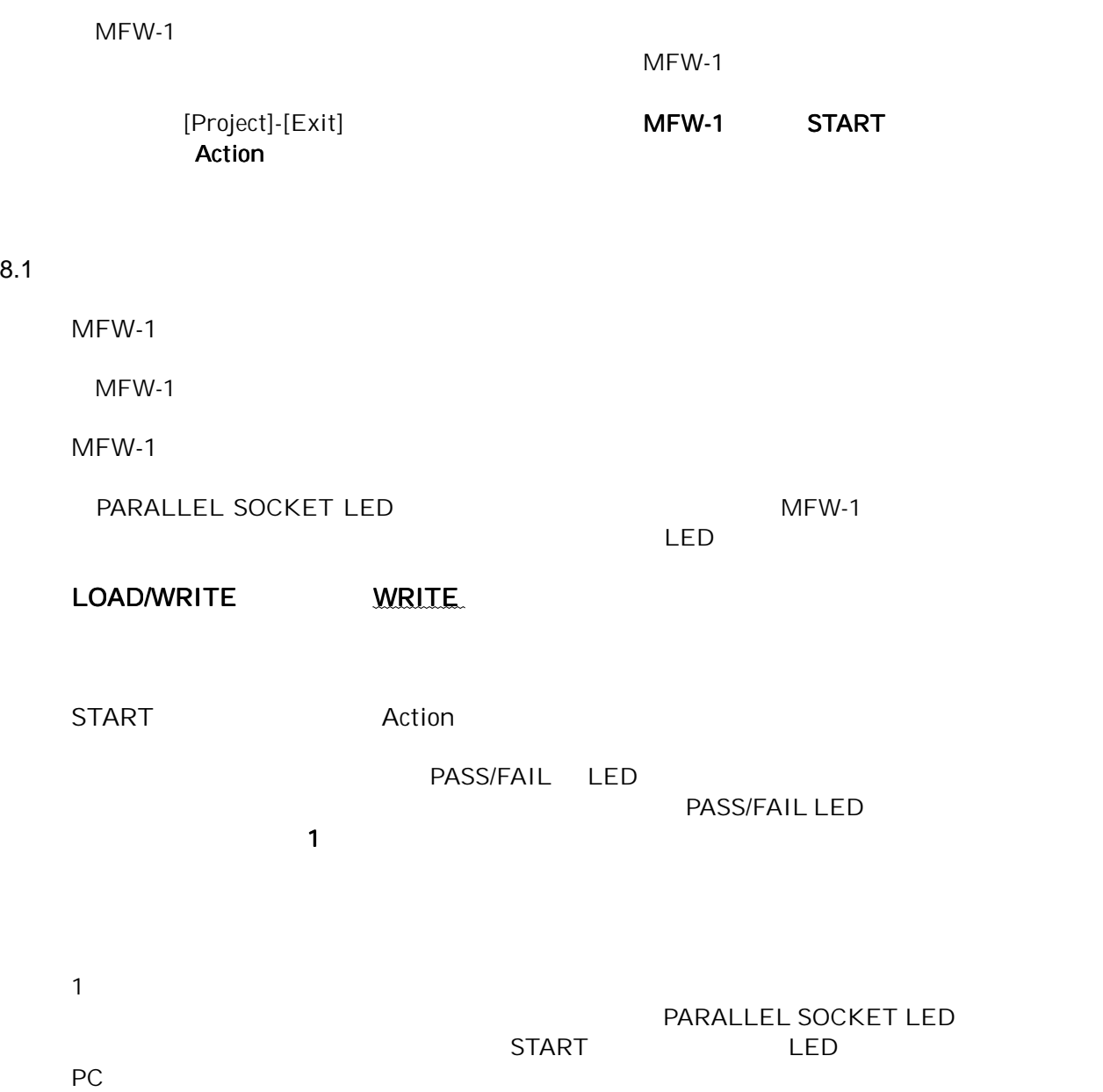

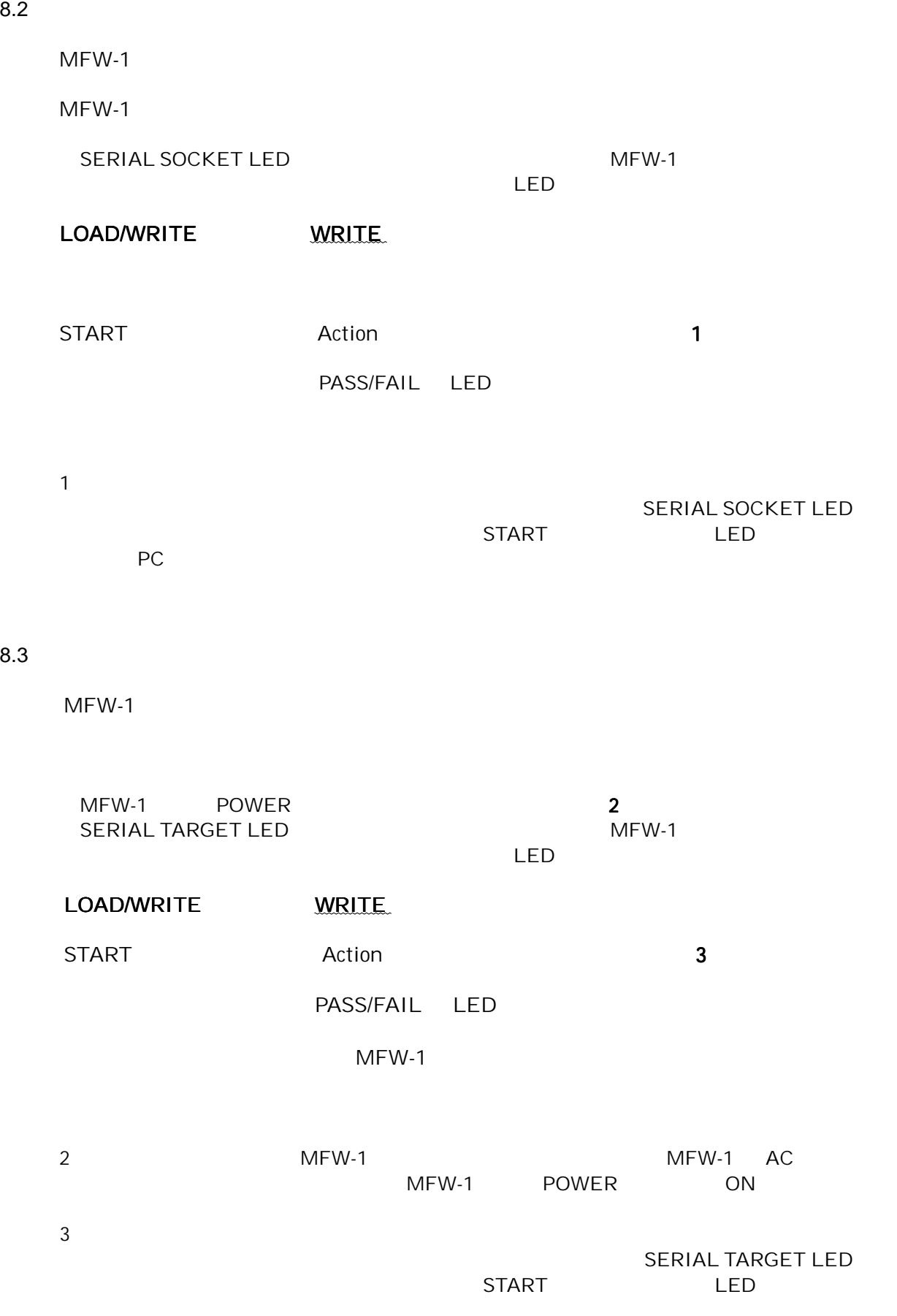

 $MFW-1$   $MFW-1$ 

 $MFW-1$ 

# LOAD/WRITE LOAD

START 5

- 1000 1000 1000 1000 10000 10000 10000 10000 10000 10000 10000 10000 10000 10000 10000 10000 10000 10000 1000 LED

# 8.5 LED

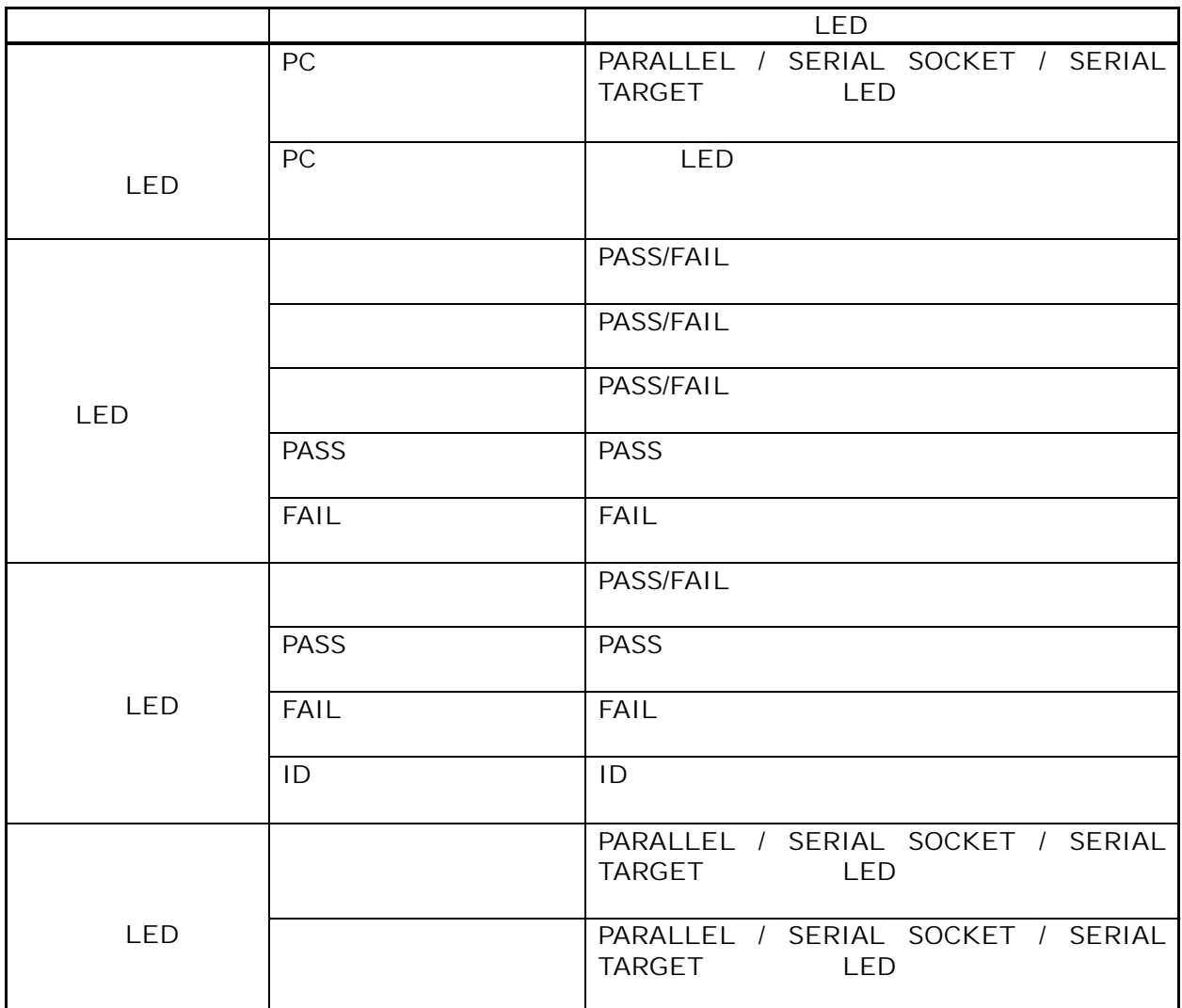

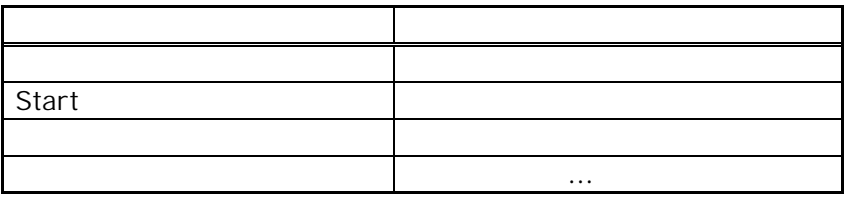

 $\overline{C}$ 

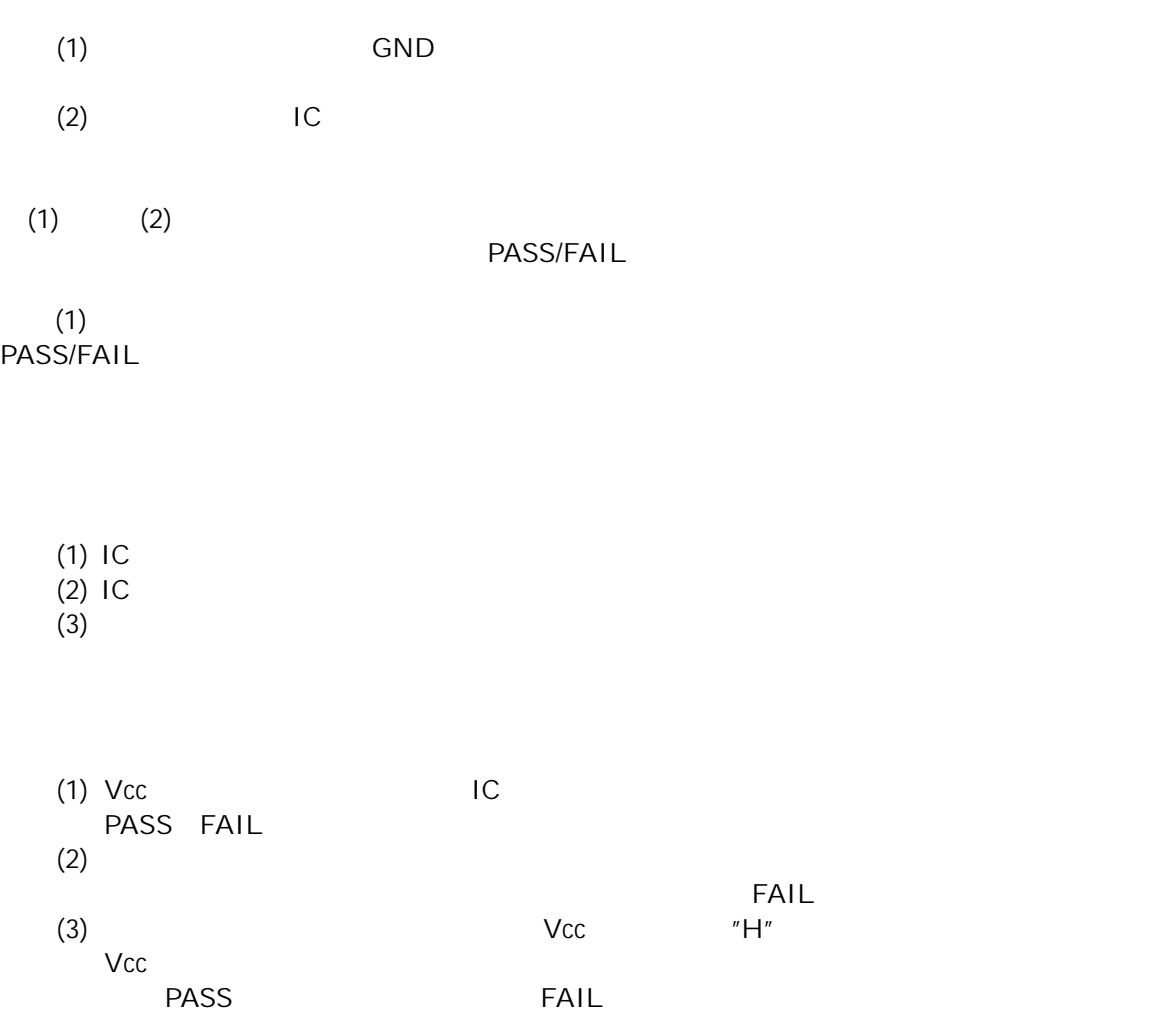

このデバイスのピンやテスト FAIL アイディスト FAIL PASS

 $\mathsf{IC}$ 

 $10$ 

 $MFW-1$ 

PC PC (RS-232C)<br>AC (DC9V)  $(DC9V)$  $MFW-1$ 

mfw1ldr.exe mfw\_xxx.hex (xxx taxtiling the system of the system of the system of the system of the system of the system of the system of the system of the system of the system of the system of the system of the system of the system of

 $10.1$ 

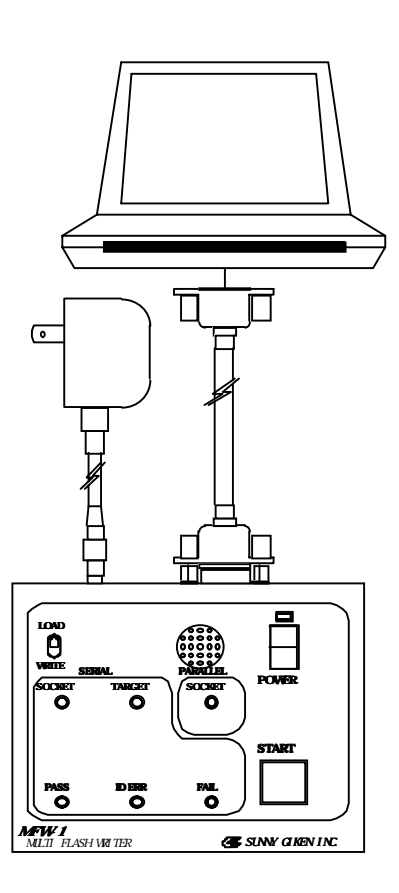

PC MFW-1 PC MFW-1 AC AC MFW-1 LOAD/WRITE TART "WRITE" START MFW-1"<br>(POWER) (POWER,PASS LED ) (POWER,PASS LED )

 $MFW-1$ 

POWER, PASS LED

① MFW-1 の起動確認後、ダウンロードユーティリティ mfw1ldr.exe を起動します。

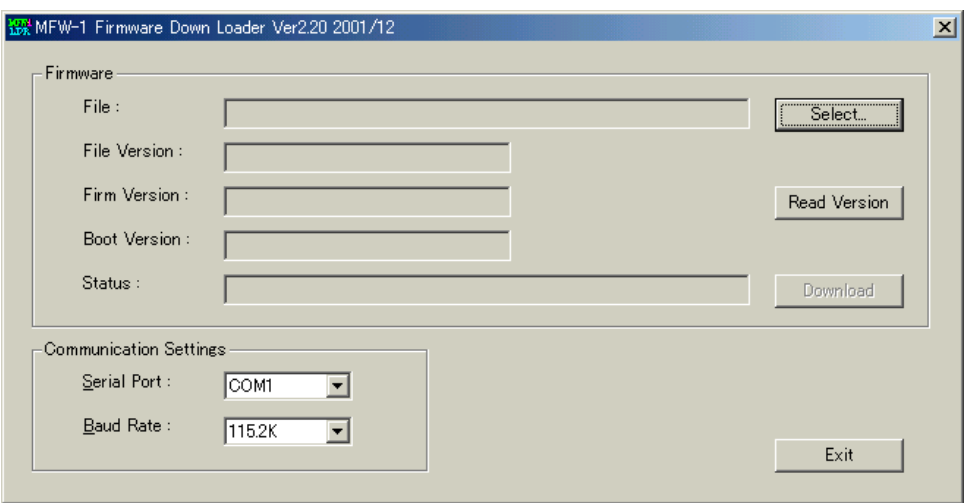

# ② Select ボタンをクリックしてファームウェアのプログラムファイル(mfw\_xxx.hex)を選択し

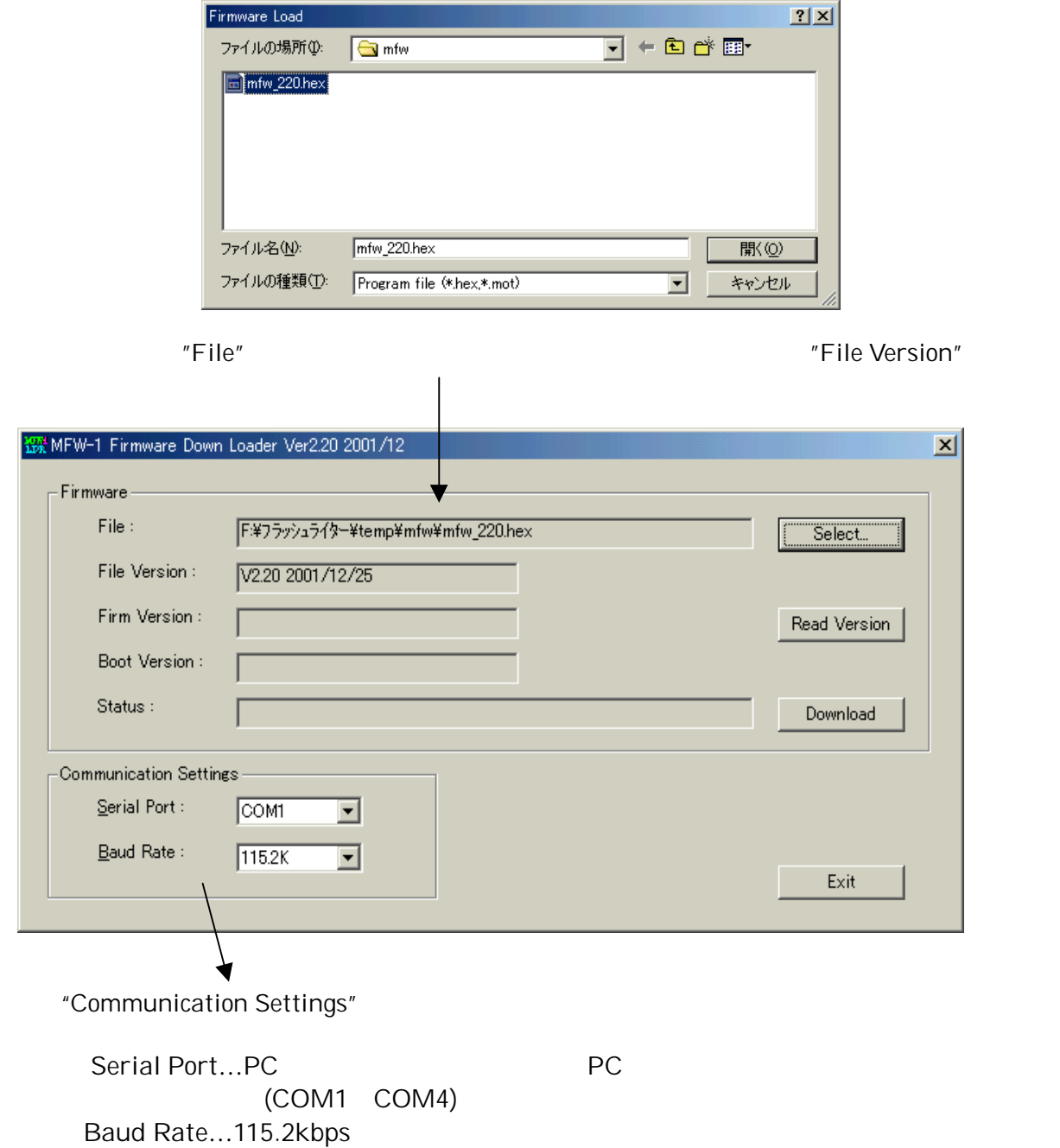

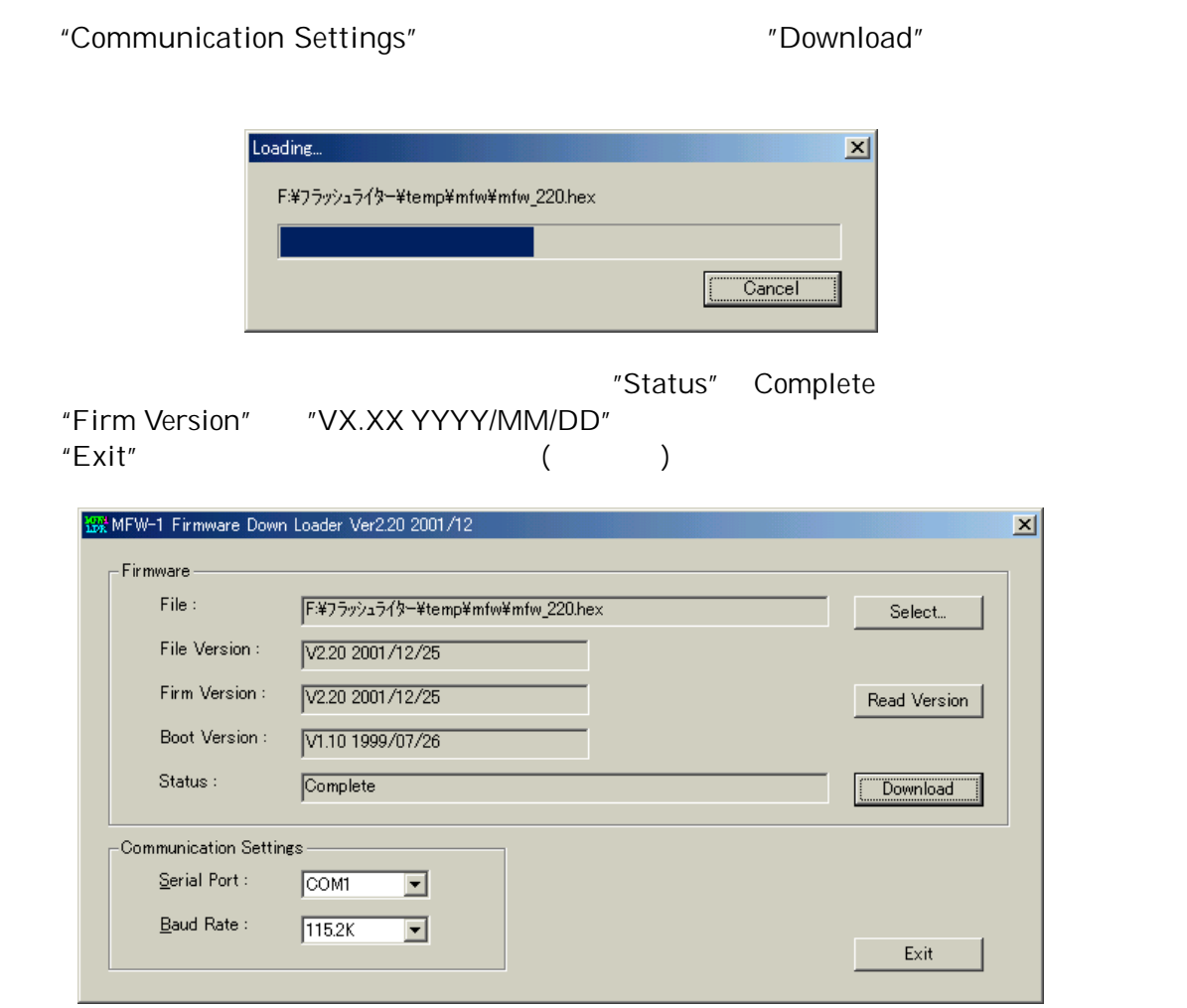

"Status" Error

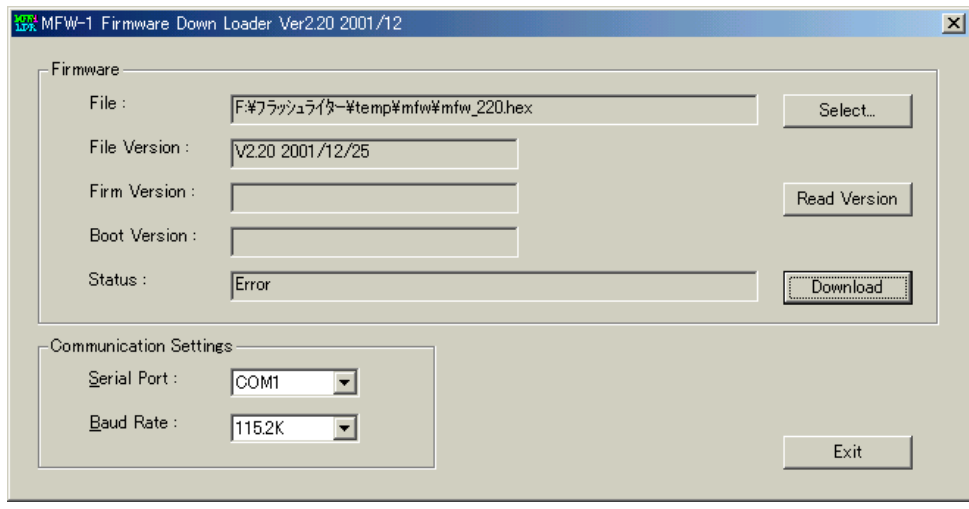

 $MFW-1$   $MFW-1$ 

MFW-1 Communication Settings  $\ldots$  20.1 extending the second second second second second second second second second second second second second second second second second second second second second second second second second second second second …Communication Settings<br>Serial Port PC Serial Port BaudRate 115.2kbps 57.6kbps 57.6kbps 38.4kbps た具合にボーレート値を下げる必要があります。一度全てのダイアログを閉じ、MFW-1 and  $\frac{9.1}{5.1}$ 

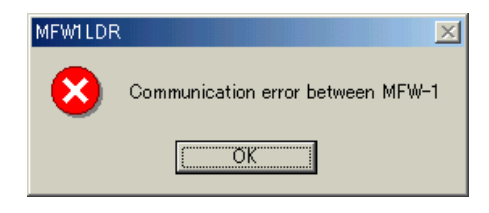

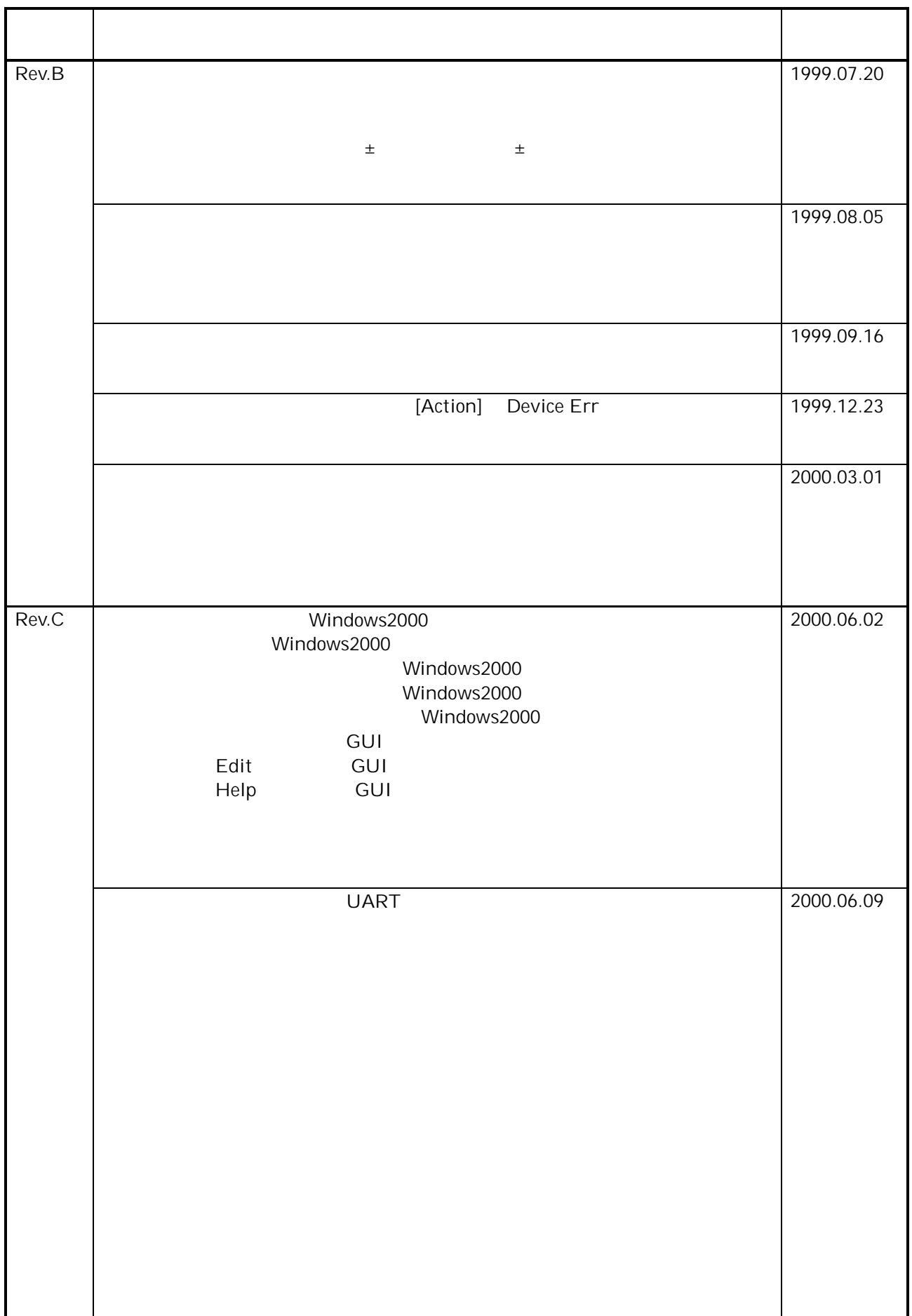

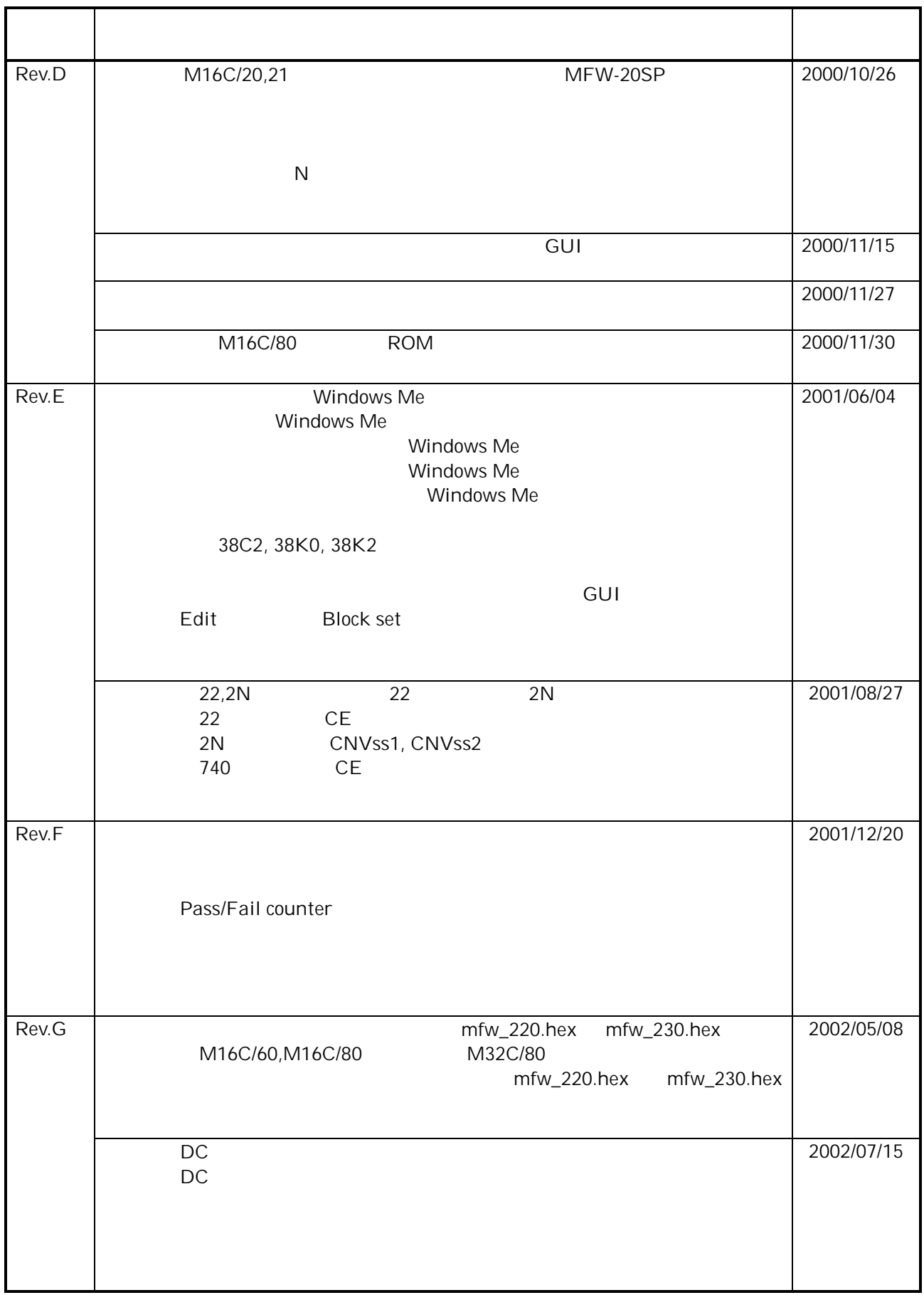

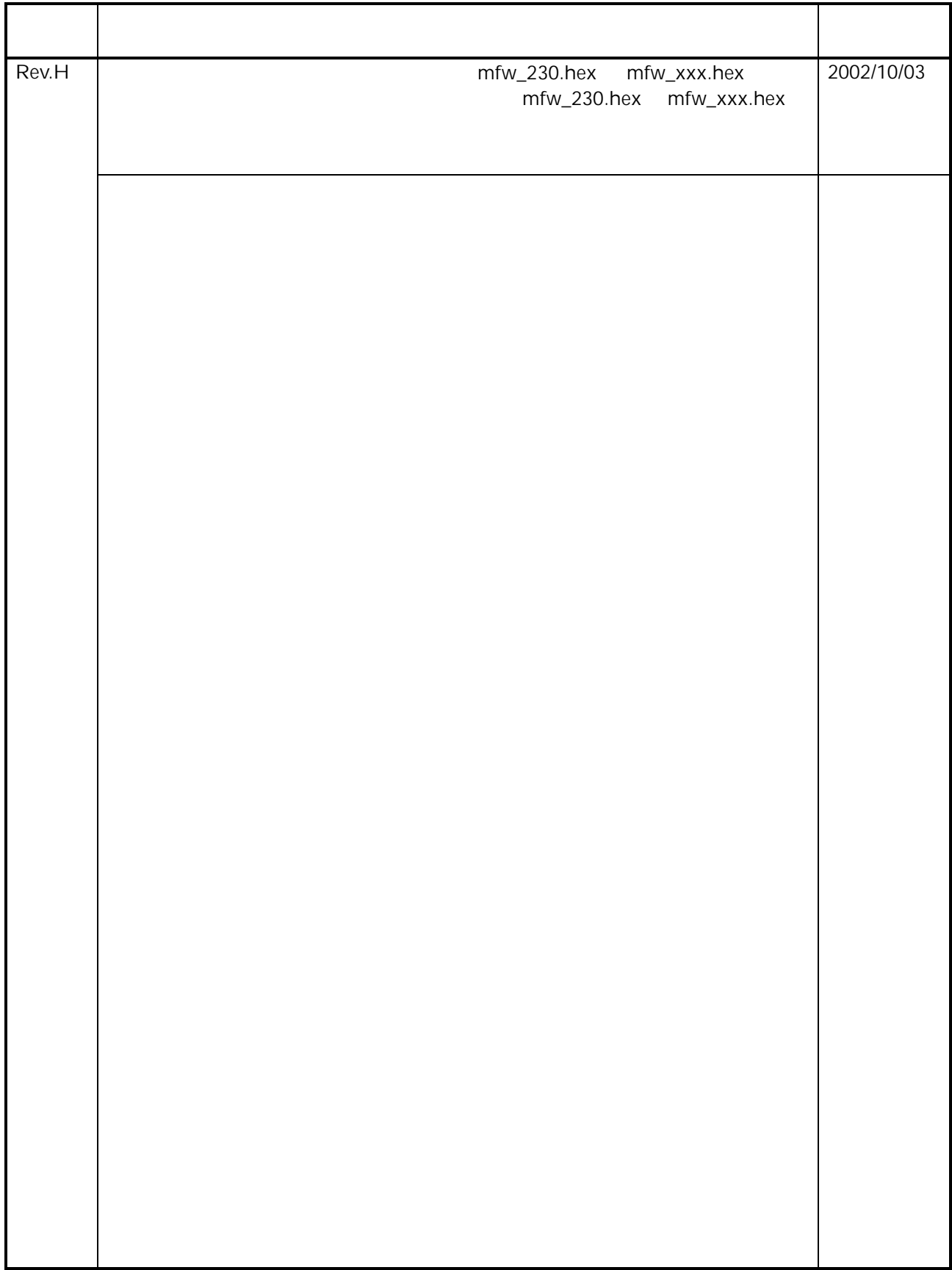

#### EMI:EN55011 Group1 ClassA ,EMS:EN50082-2

 This device complies with part 15 of the FCC Rules. Operation is subject to the following two conditions; (1)This device may not cause harmful interference, and (2)this device must accept any interference received, including interference that may cause undesired operation. <u>MMMMMMMMMMMMMMM</u>

MFW-1 Rev.H

 $\frac{4}{10}$ 

SUNNY GIKEN INC.

 664 0858 TEL(0727)75-0339 FAX(0727)78-1709<br>E-mail info@sunnvaiken.co.ip info@sunnygiken.co.jp